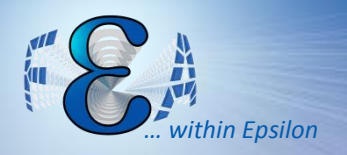

#### Twin Cities ANSYS® User Meeting

#### January 2013

# Workbench Update

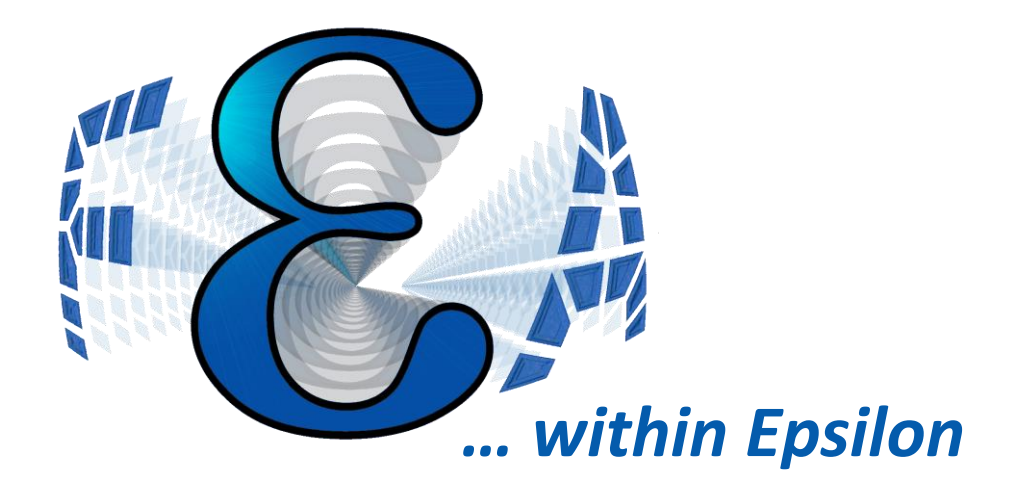

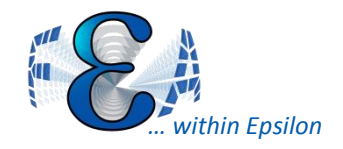

- 1. Speed Improvements
- 2. Usability Improvements
- 3. New Features

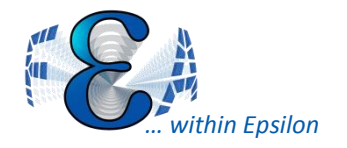

#### Speed Improvement

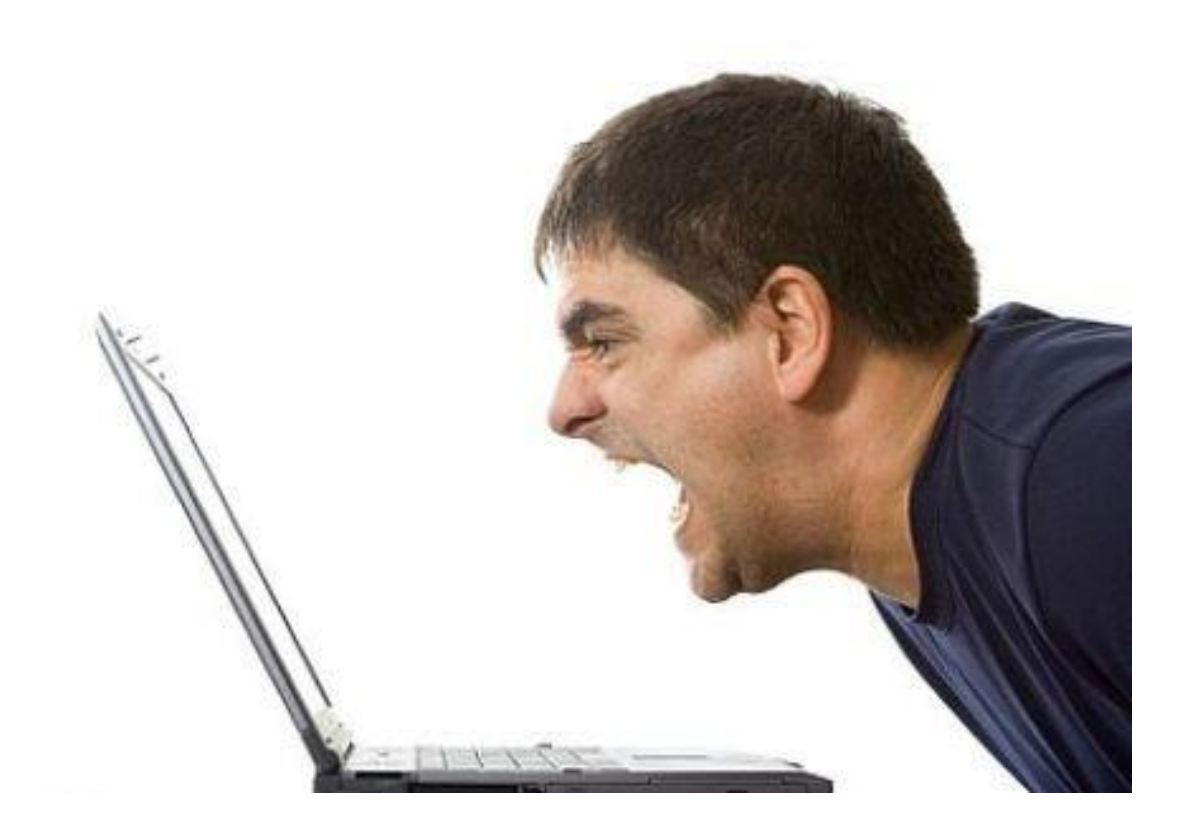

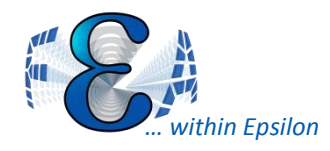

### Import Into DM 10x Faster

- Large model reading time reduced
- Smarter handling of databases
	- Reloads only modified parts
	- Associatively linked models show biggest improvements
- Improve performance for geometry import and modeling
	- Faster and more robust processing of IGES and STEP formats

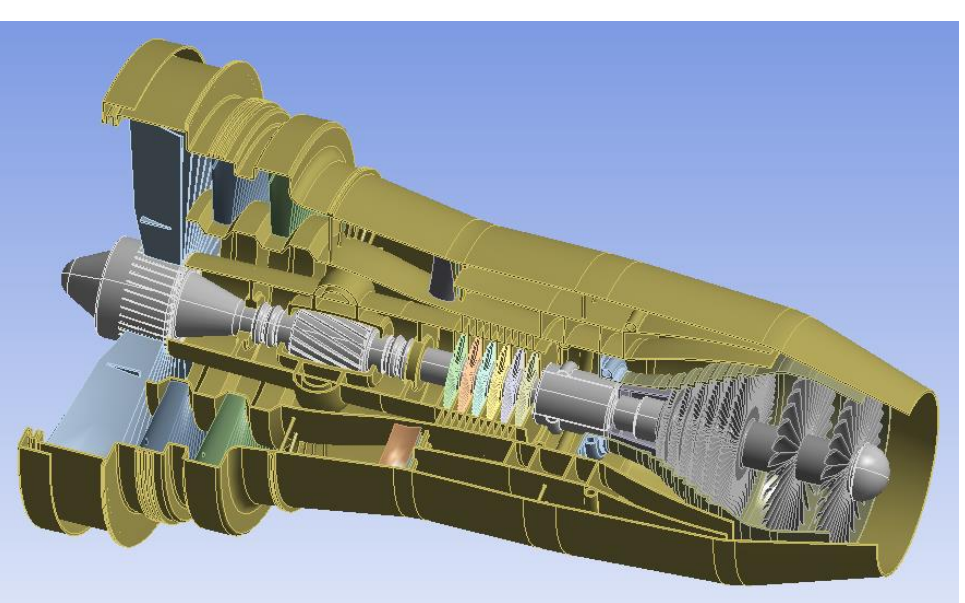

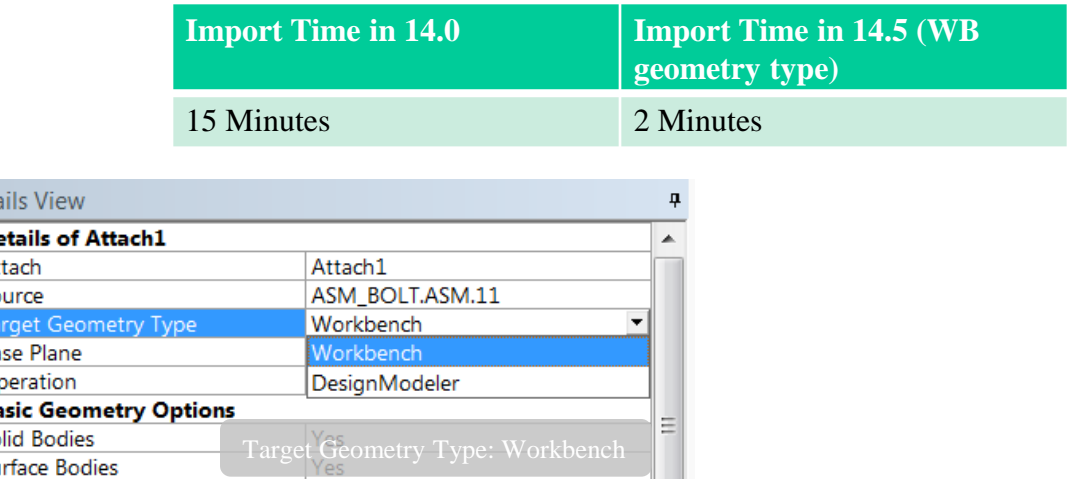

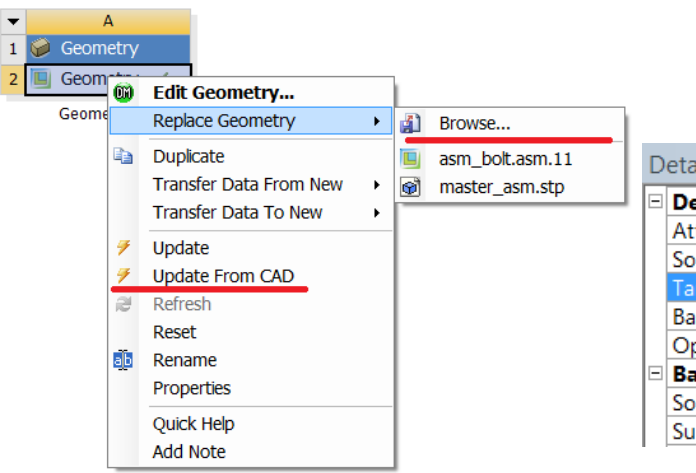

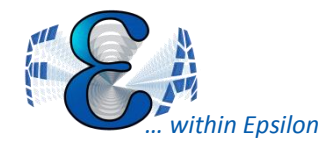

### DM Can Leave Things B-rep

- Avoids time-consuming conversion
- Must be converted to Parasolid (.x\_t) for some operations
- User can selectively control mixture of B-Rep and Parasolid
- Some operations (e.g., Shared Topology) automatically convert bodies as needed

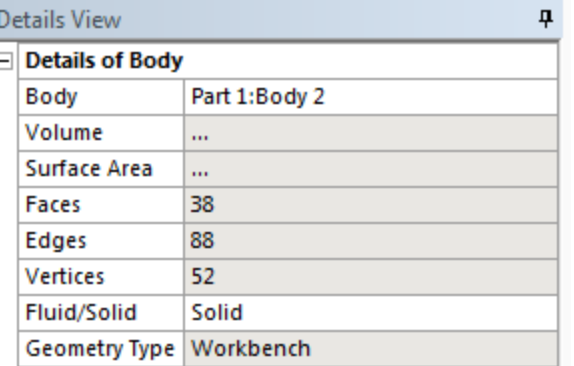

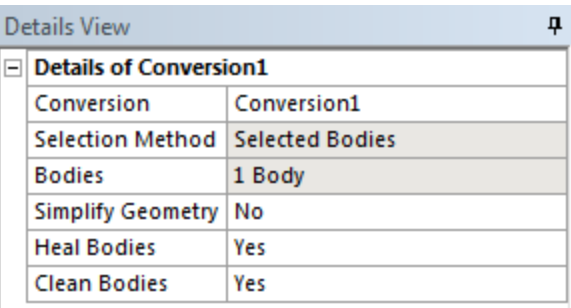

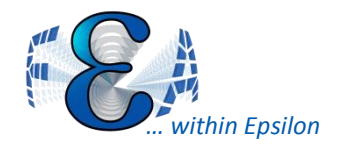

• Can work with mesh size controls without displaying mesh

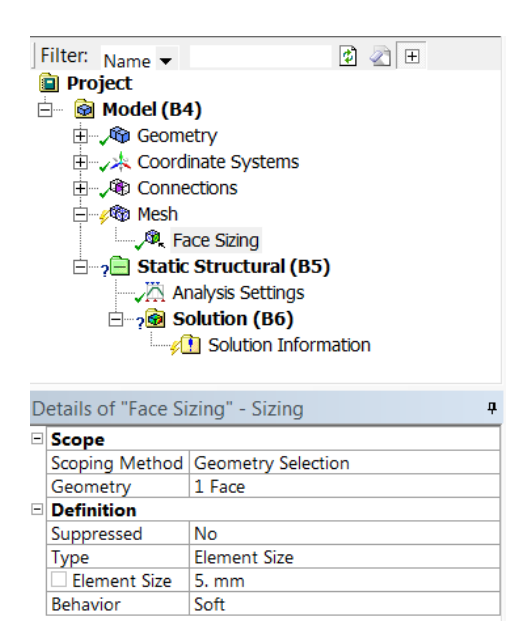

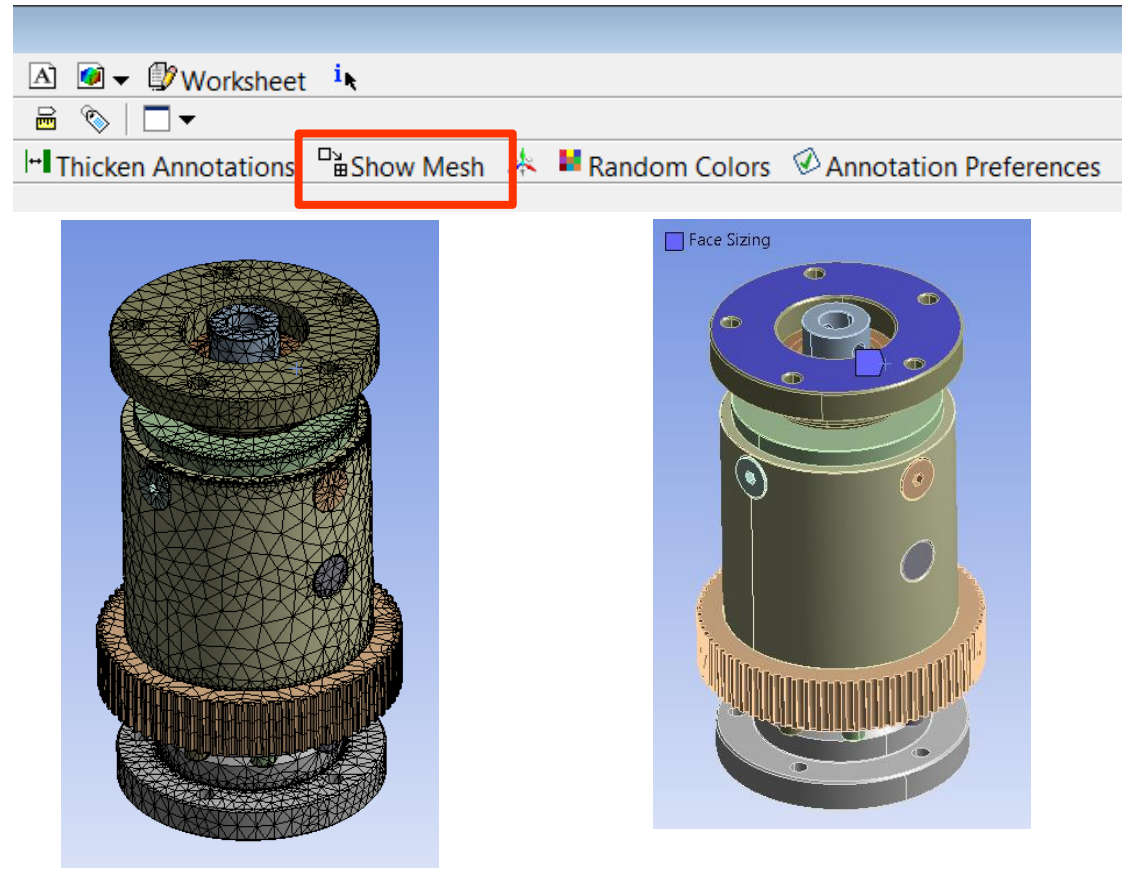

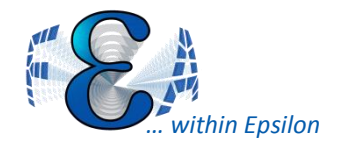

- Multiple GPU's on one box is now supported
- Distributed only for Sparse solver SMP or DMP for PCG/JCG

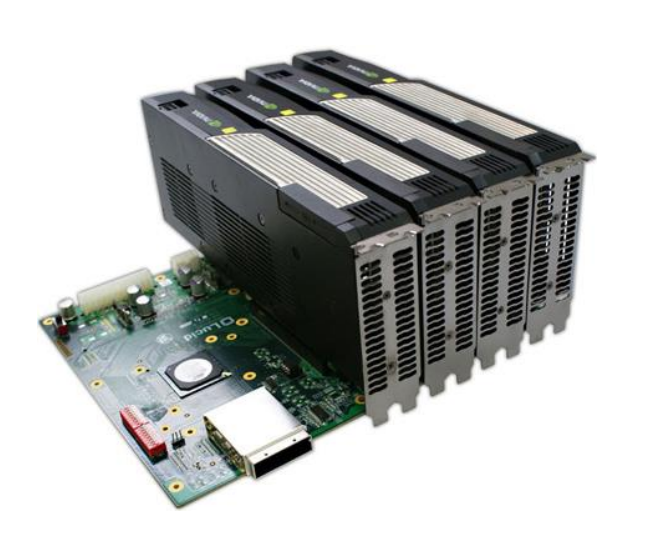

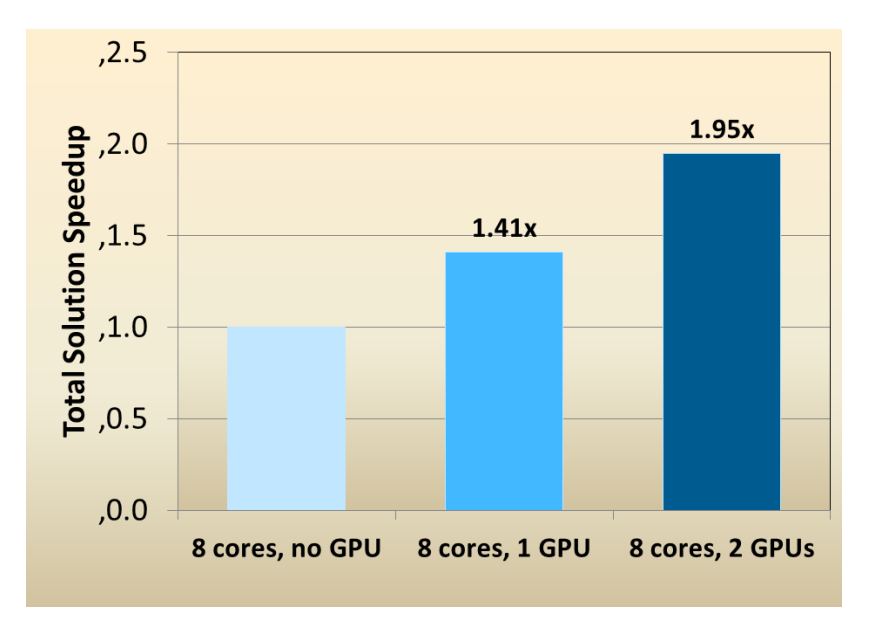

*<sup>2.1</sup>M DOF, Nonlinear Static Analysis, From ANSYS Inc.*

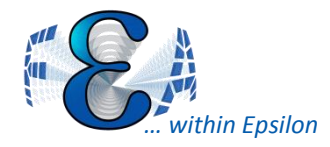

- Now can specify number of sectors to expand
- Minimized computation/graphics delay

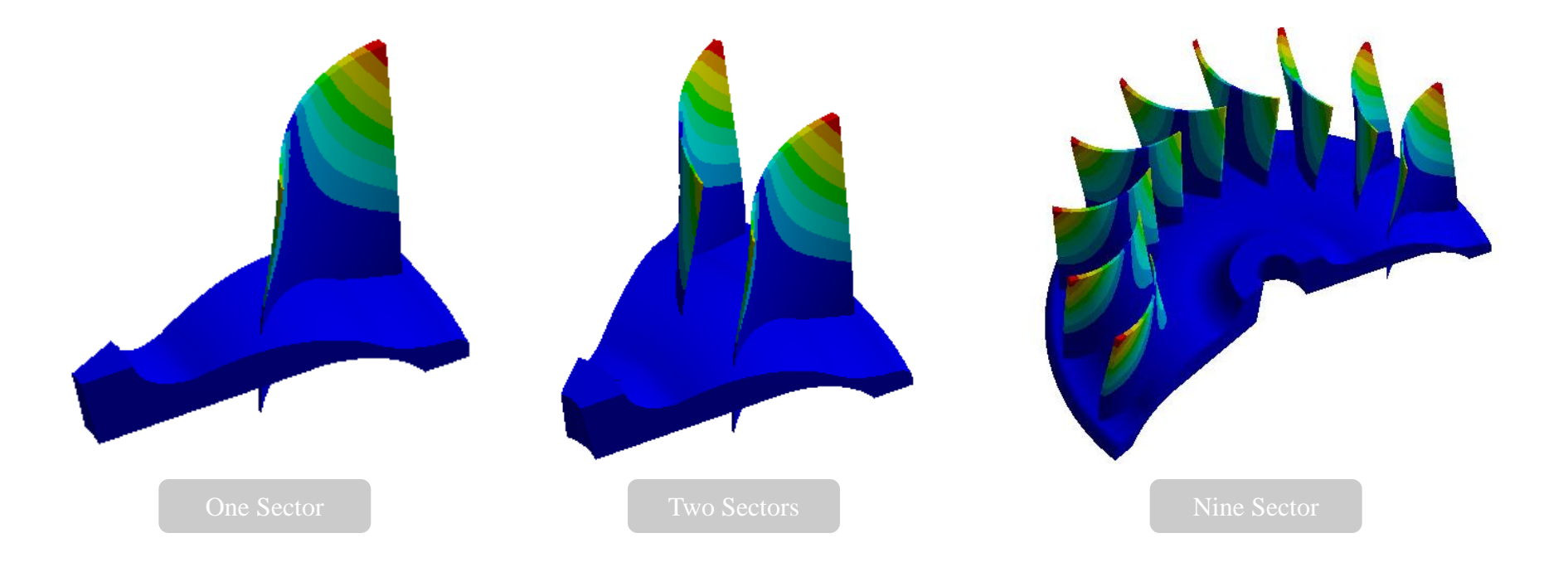

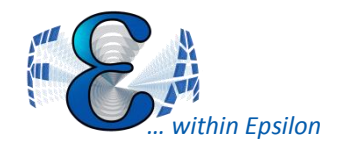

- Random vibration doesn't keep multiple modal result copies
- Stores element results in single precision
	- Nodal results are still double
- Result files can be 50% smaller
	- Principal stresses are no longer stored, they are calculated on the fly
	- Lots of little changes in the way things are written

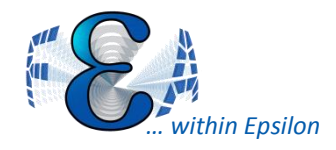

- Animation Performance Improved
	- Typical speedup is about a factor of two
- Slice Planes
	- Slice plane creation is faster
	- By default dynamic section plane is disabled, since it is slow for big models
	- User can turn it on for dynamic plane editing
- Point-cloud Mapping is faster
- Post-processing of results for very large models – can be 2x to 5x faster. (like 100 million nodes)

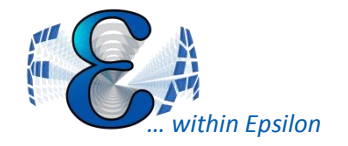

#### Usability Improvements

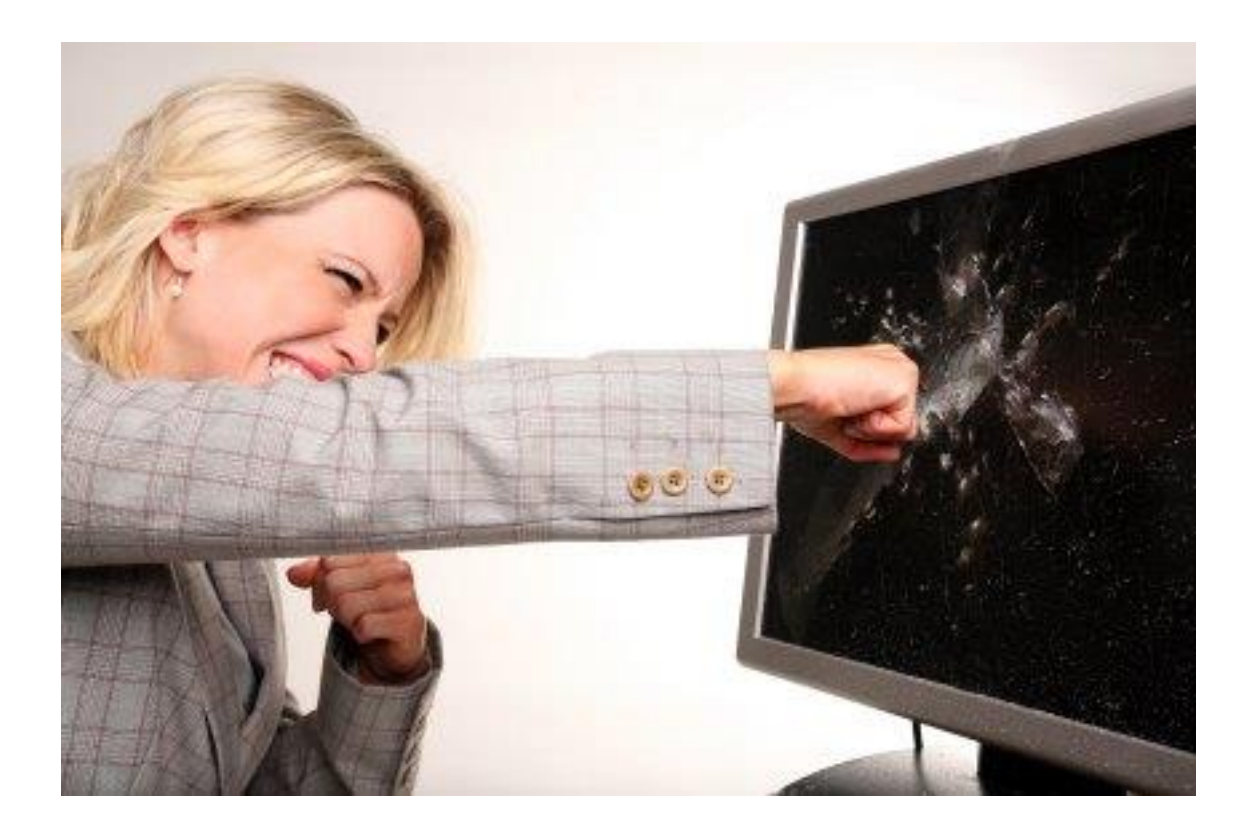

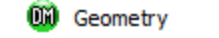

✓╻

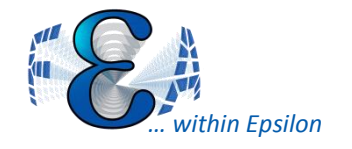

• Aligning Imported/Attached Bodies By Plane, Direction or Vertices.

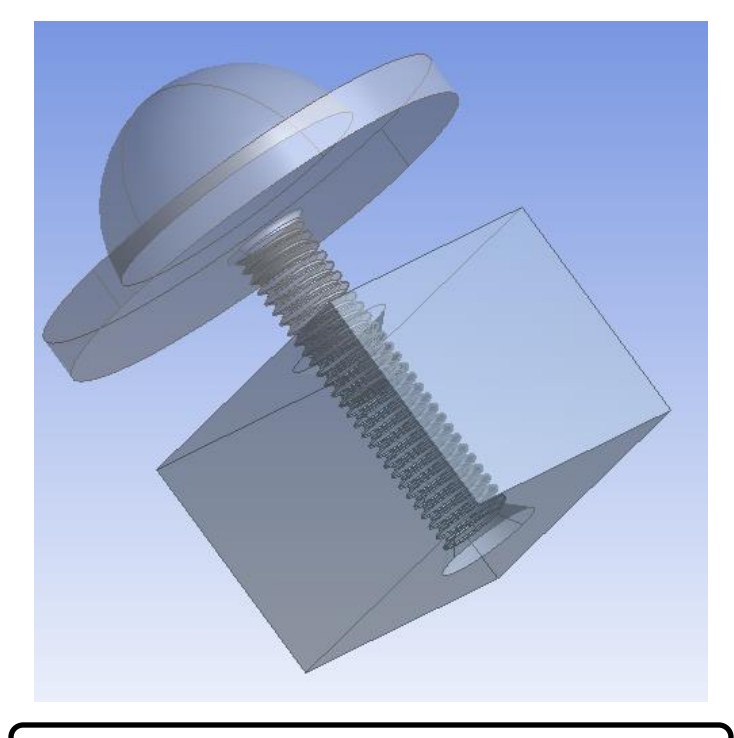

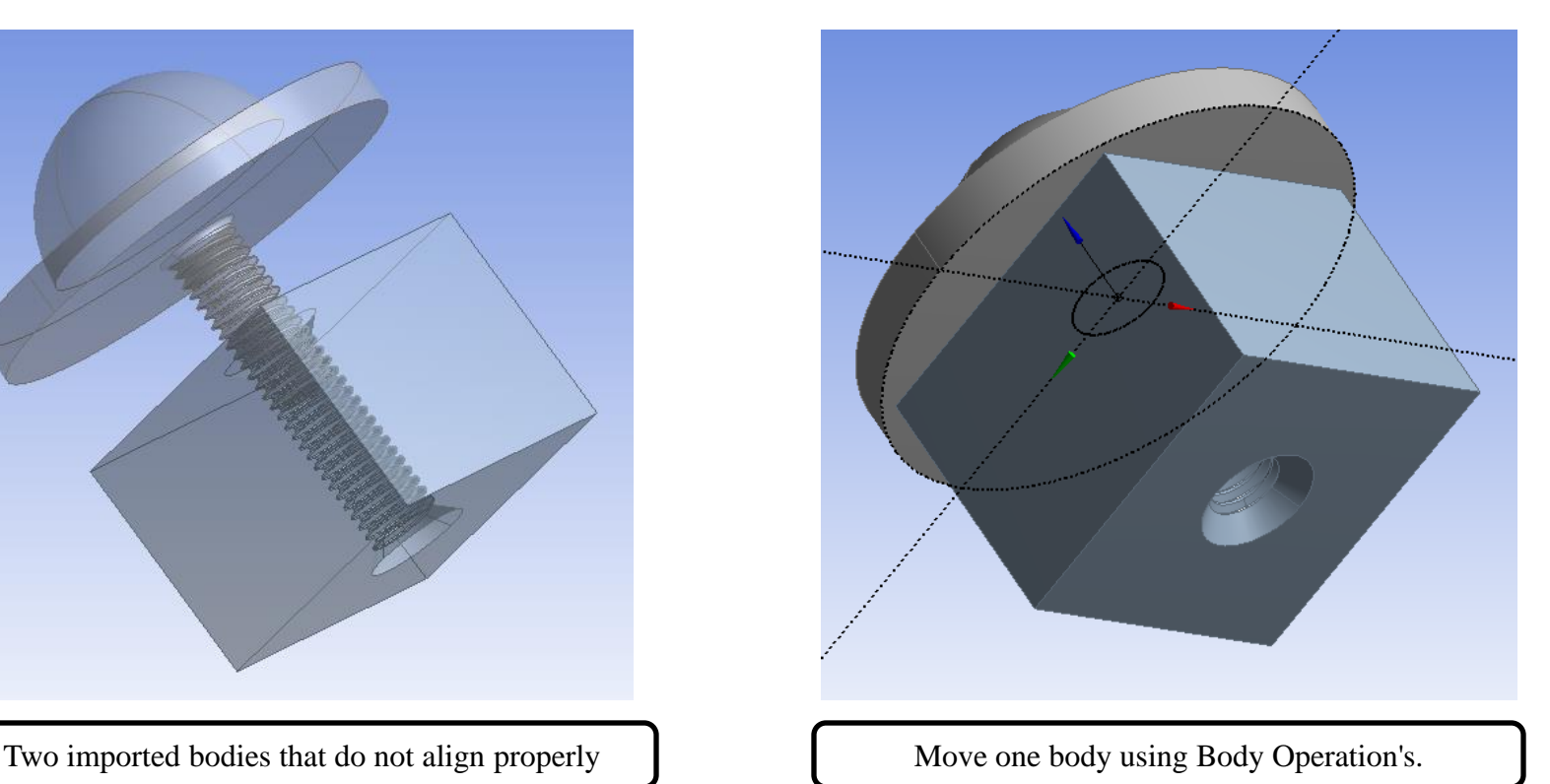

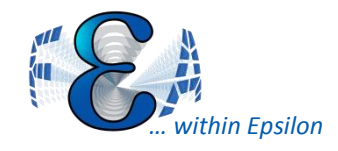

#### DM Selection Easy

- Improved visualization and suppression for Named Selections (NS)
- Shrink/Expand selection set

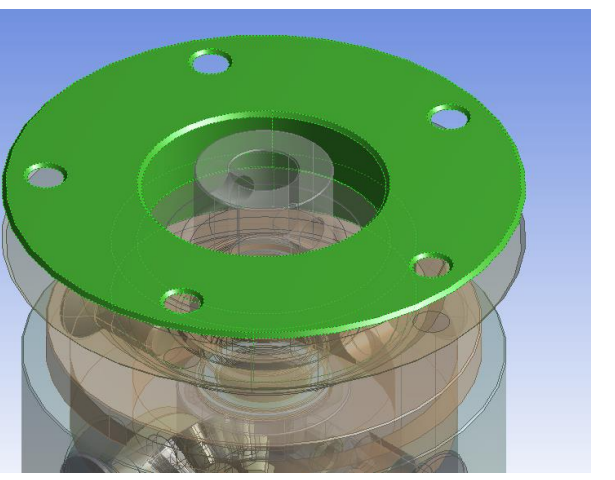

Expand Shrink

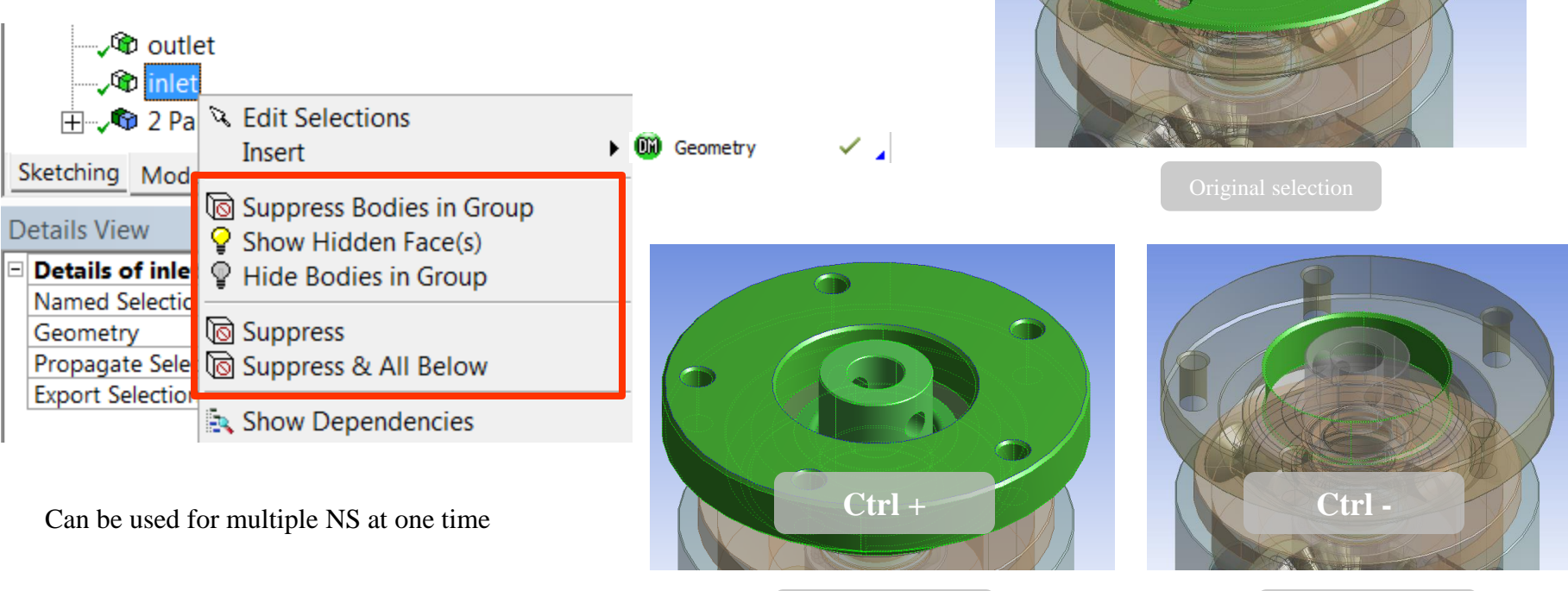

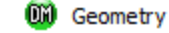

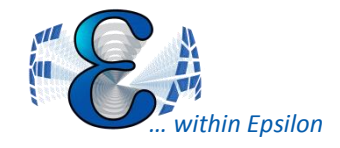

#### DM Grouping Control

- Legend with color assignment to named selection
	- *Seems can't applied to Body set, be good for face and edge set.*
- Part Grouping Changes In DM

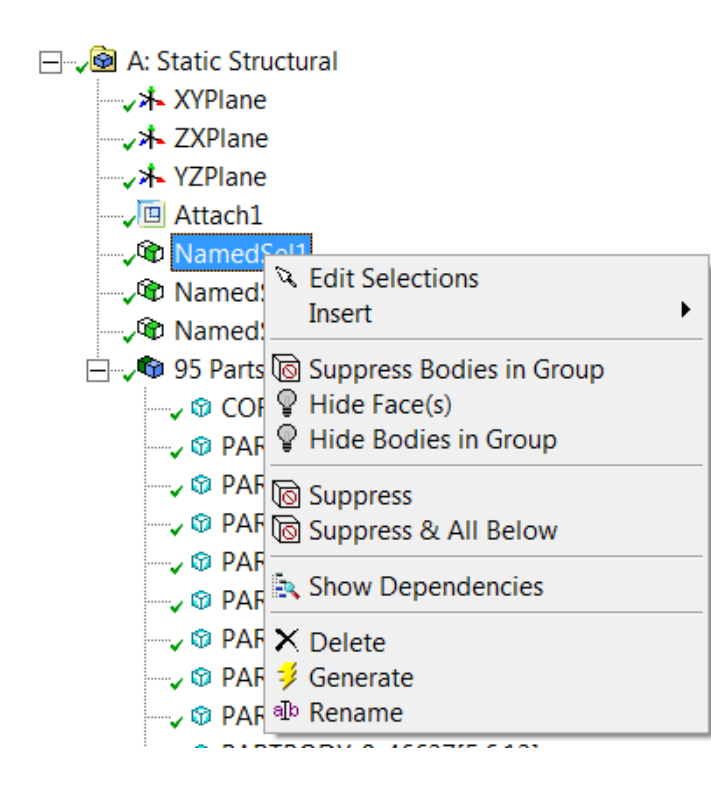

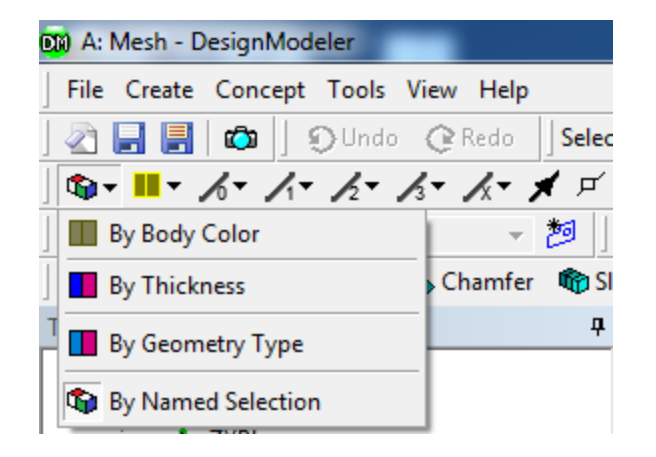

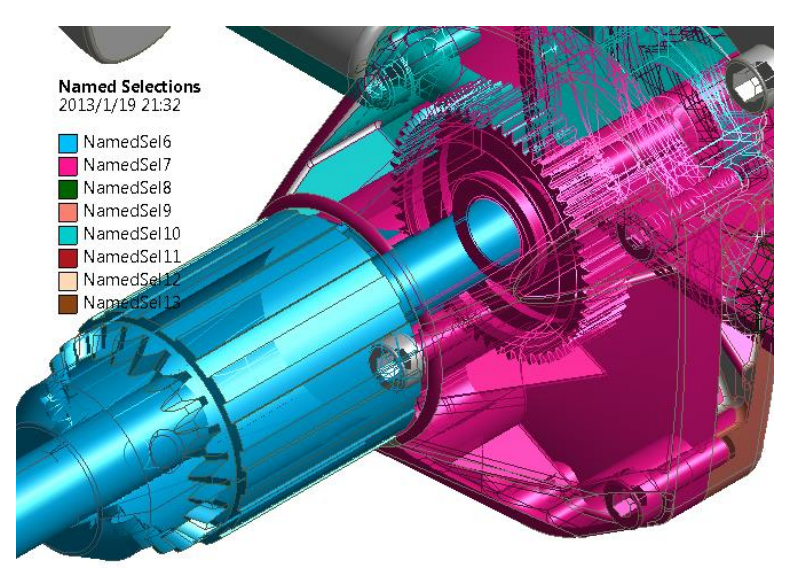

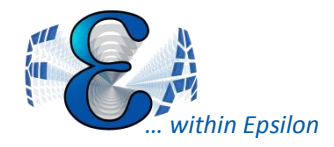

- Hotkeys are active whenever the Graphics Window, tree outline, sketching toolboxes, or Details View are in focus
- For example:
	- F5: Generate
	- F7: Zoom to Fit
	- Ctrl+ B: Selection Filter: Bodies
	- Ctrl+ +: Expand Face Selection

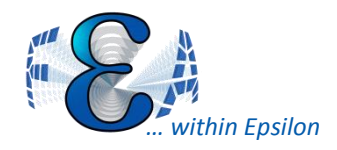

#### Spaceclaim Enhancements

- Transfer of named selections
- Better persistence during geometry update
- Performance improvements for large parts and drawings
- Recognition and editing of standard holes
- New set of 2D and 3D curve repair tools
- Sheet metal enhancements

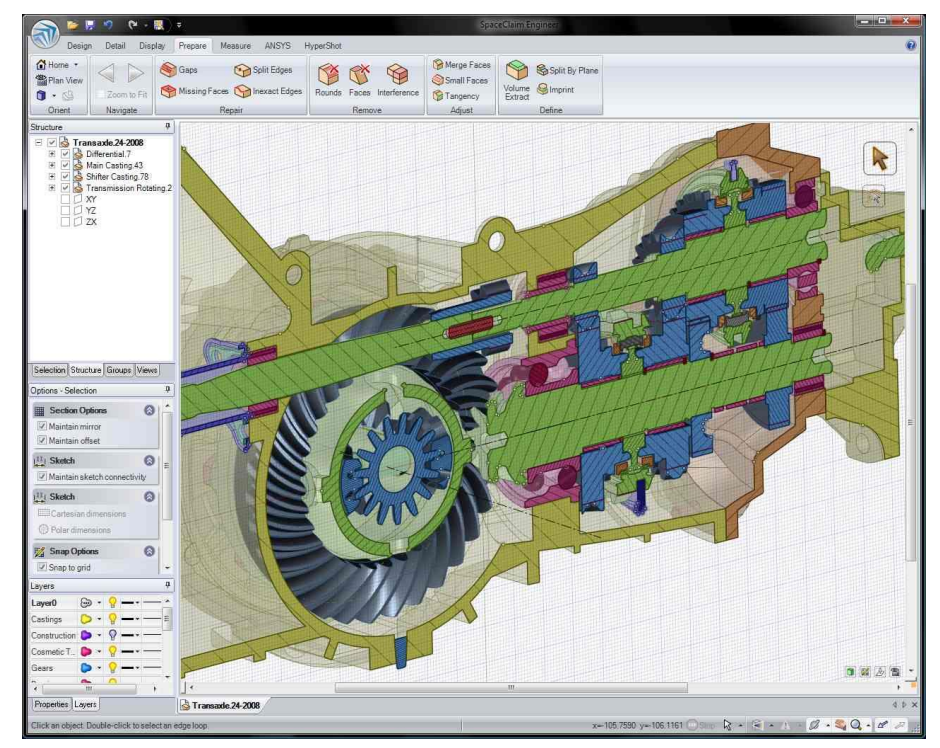

*Fig From SPACECLAIM Corp*

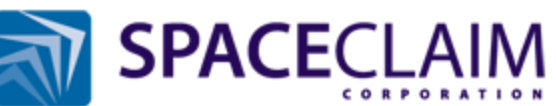

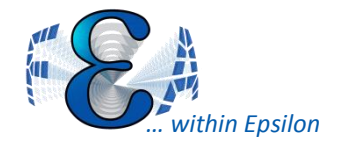

- Manage and save multiple view settings
- Export as Mechanical APDL Commands or .xml file

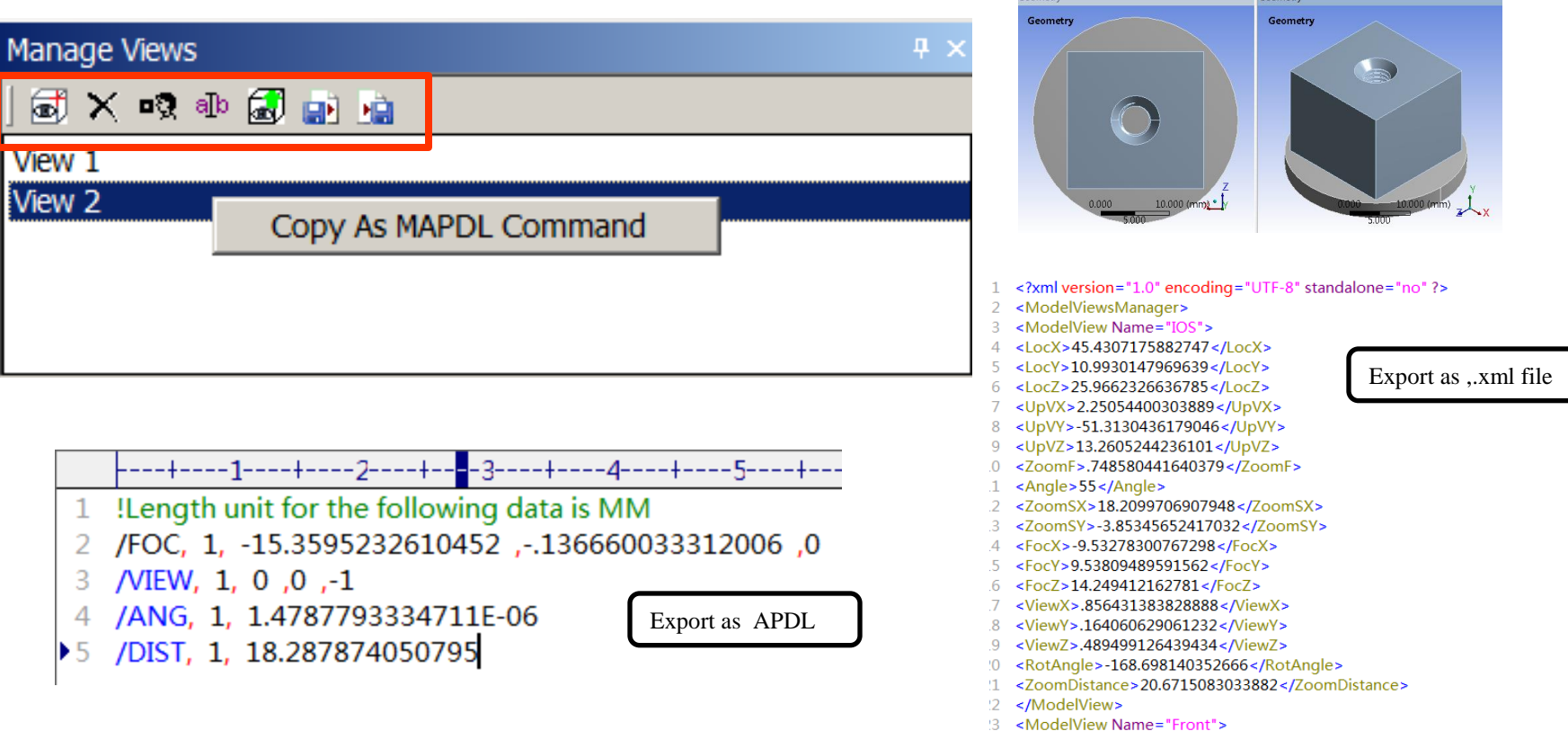

びょ

Model

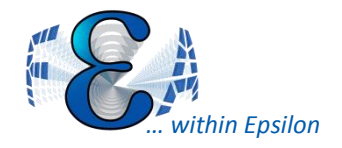

#### Annotations Control

- Some items updated
- Added display node number option

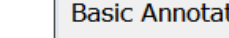

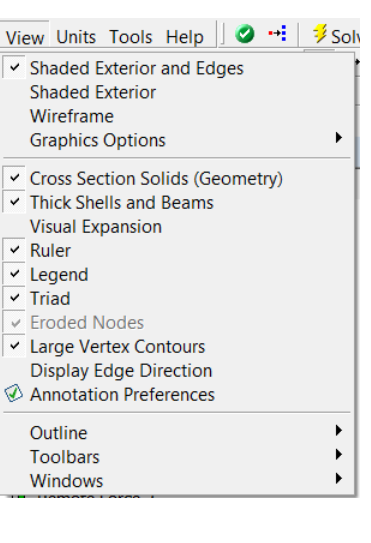

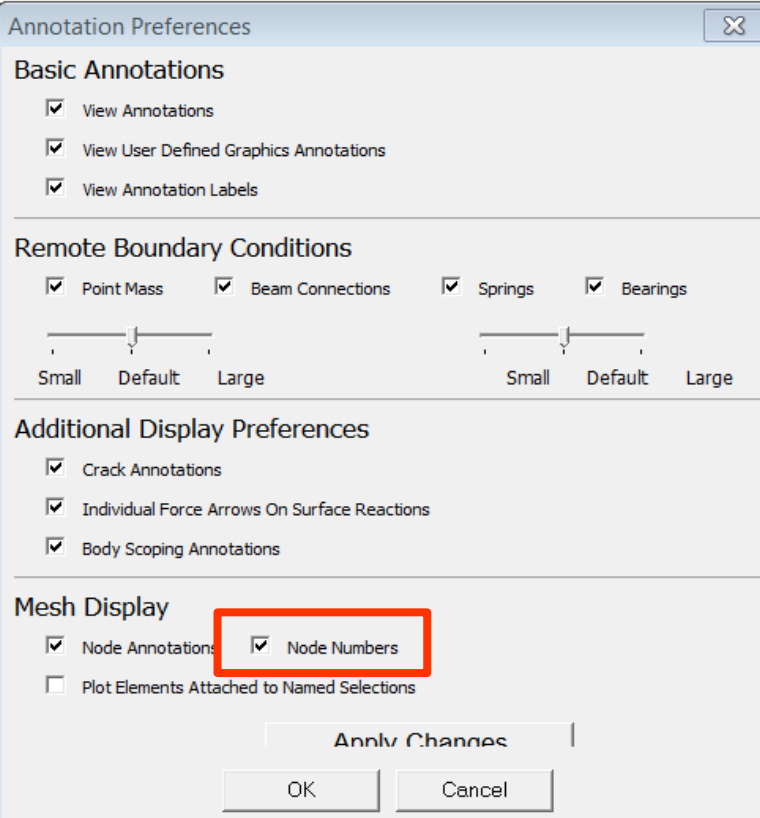

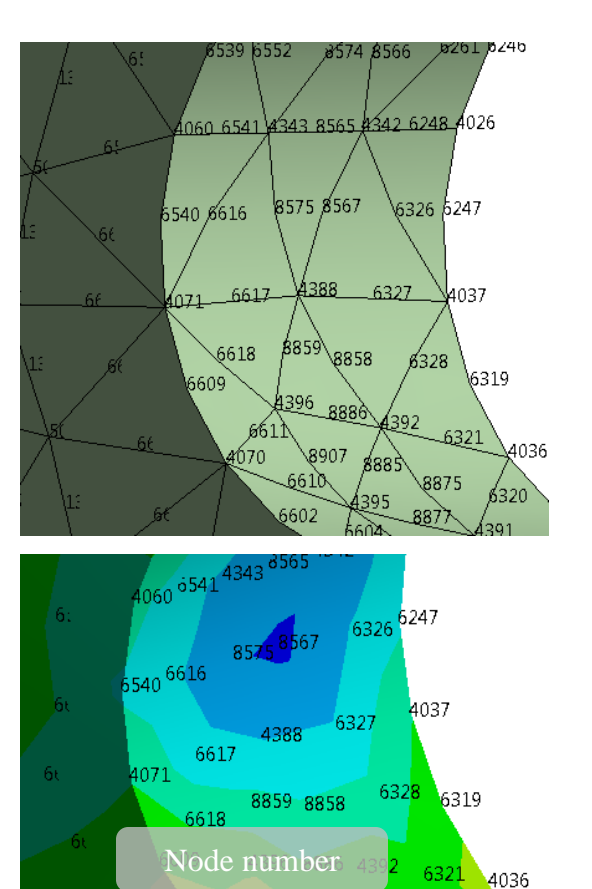

6611

6610

8907-8885

8877 8899

8876

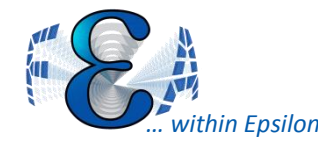

- Object Generator to make one or more copies of a template object
	- any tree object that supports the "Duplicate" function can be used as a template.

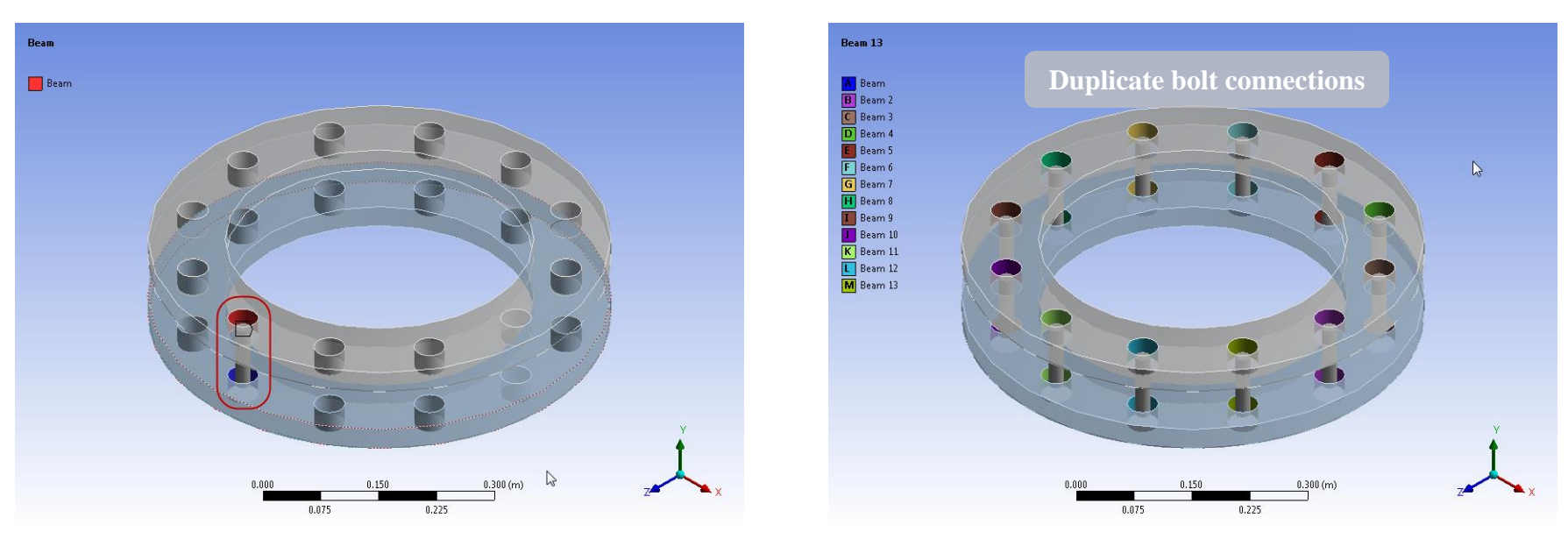

*Fig From ANSYS Inc, 2012*

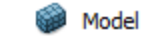

びょ

# *… within Epsilon*

## Filtering Tree Items

#### Filtering of Objects in Tree Outline. Filters include:

- Name:
- Tag
- Type
- **State** 
	- All, Not suppressed, Suppressed, Underdefined, Not licensed

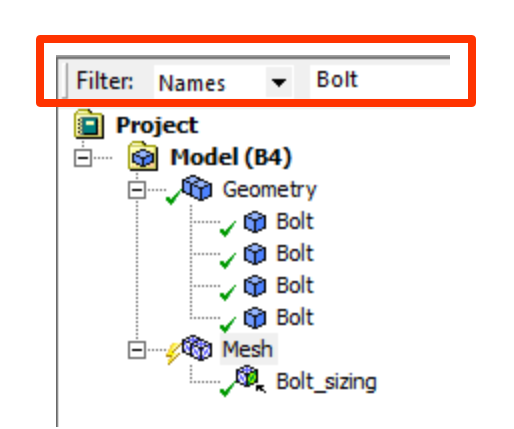

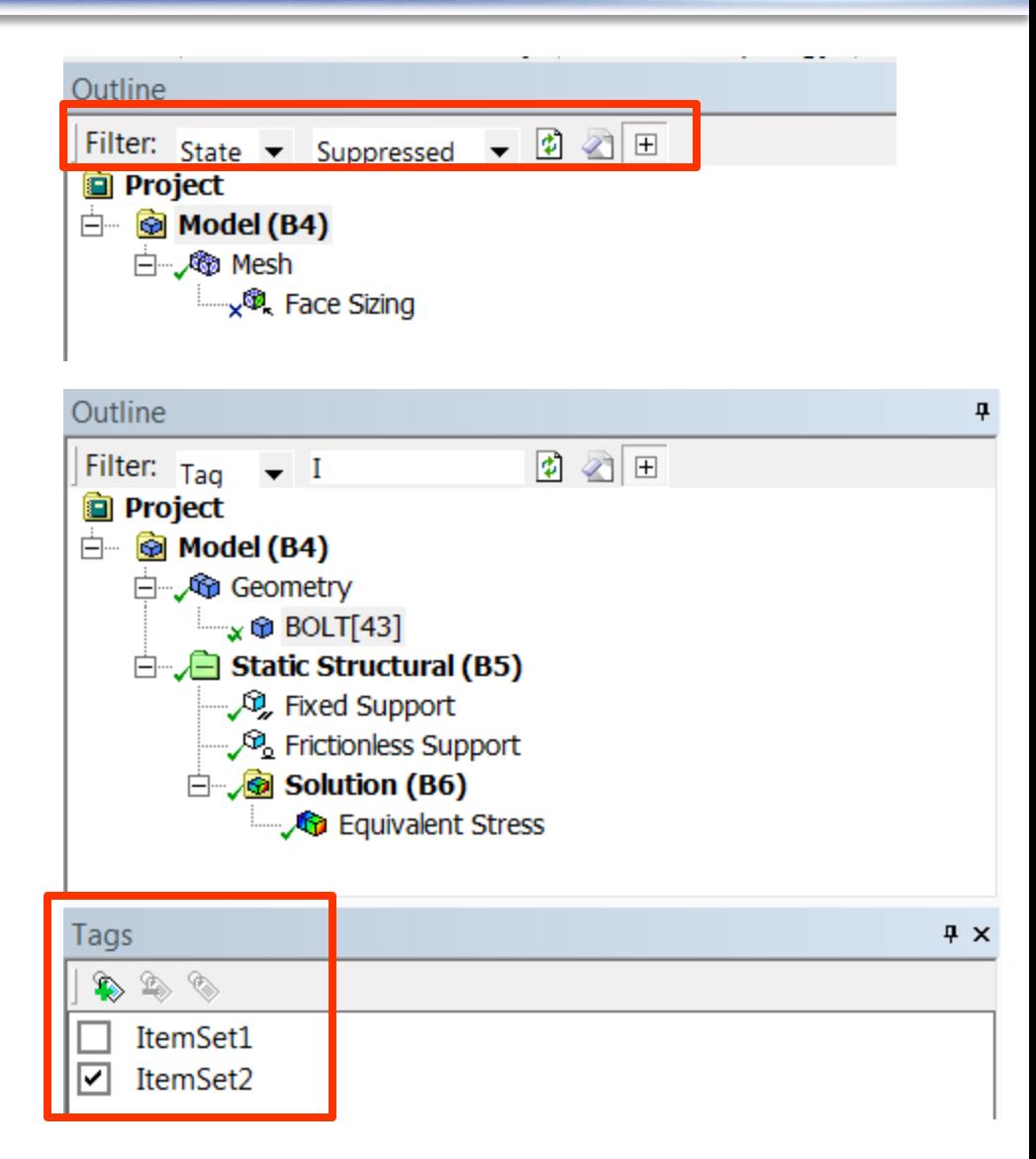

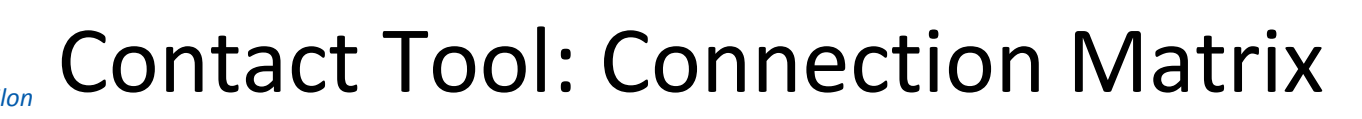

- Summarizes joint/contact information
- Exportable as a txt file

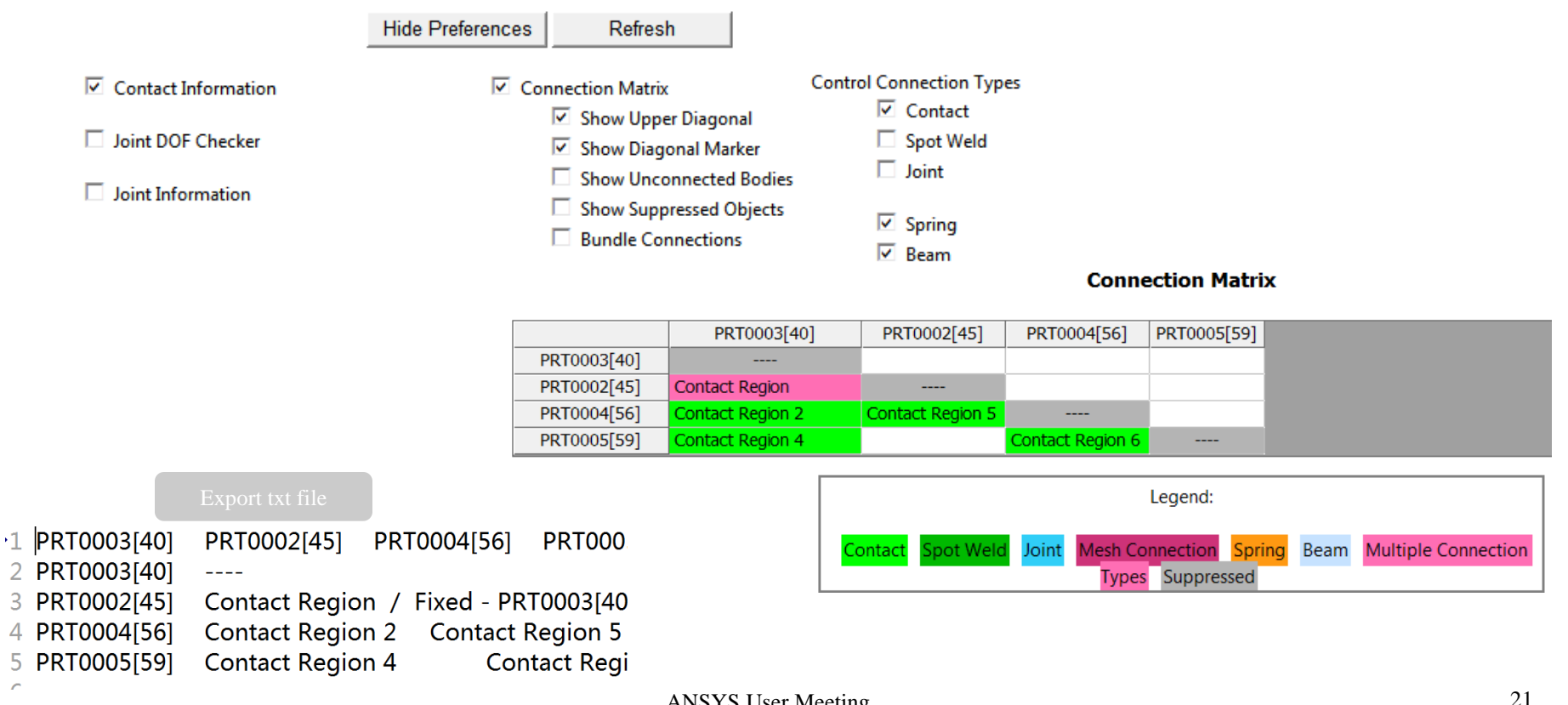

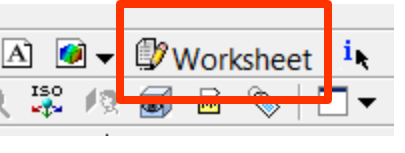

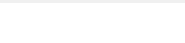

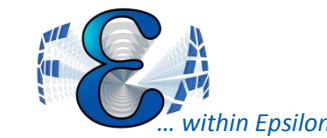

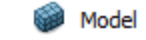

✓∡

**ANSYS** 

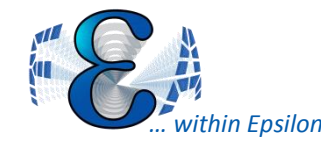

### Named Selections with Location

- Select with a distance from the origin of a selected Coordinated System
- Select Node, face, edge, etc

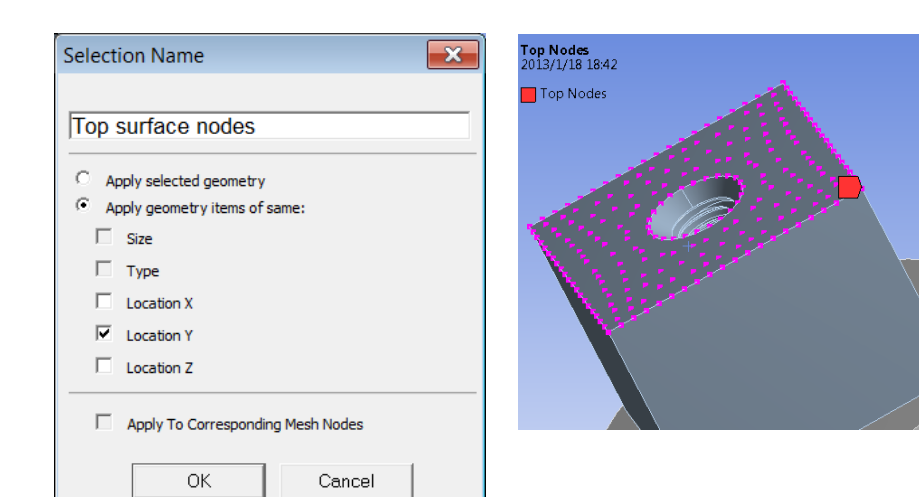

Generate

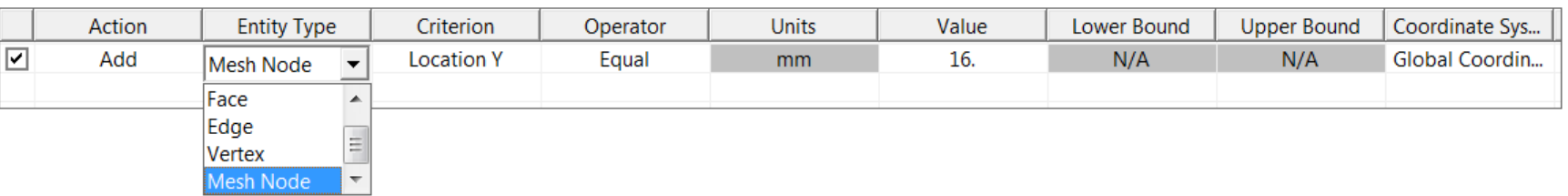

Generate

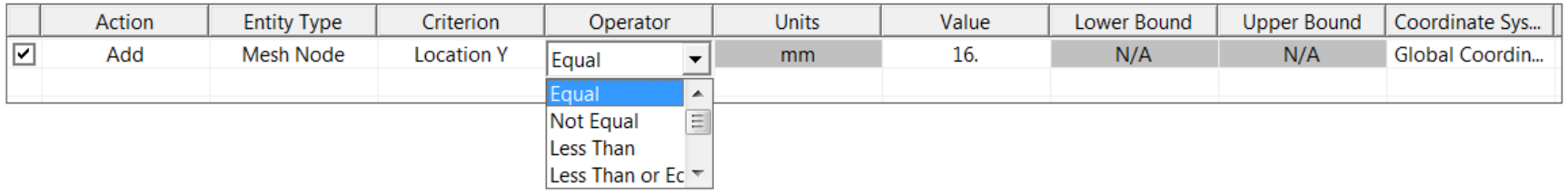

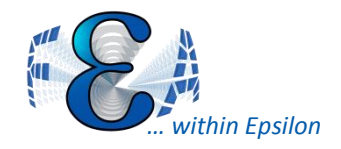

#### Local Coordinate System

- Create local CS normal to face
- Creating a Coordinate System by Direct Node Selection

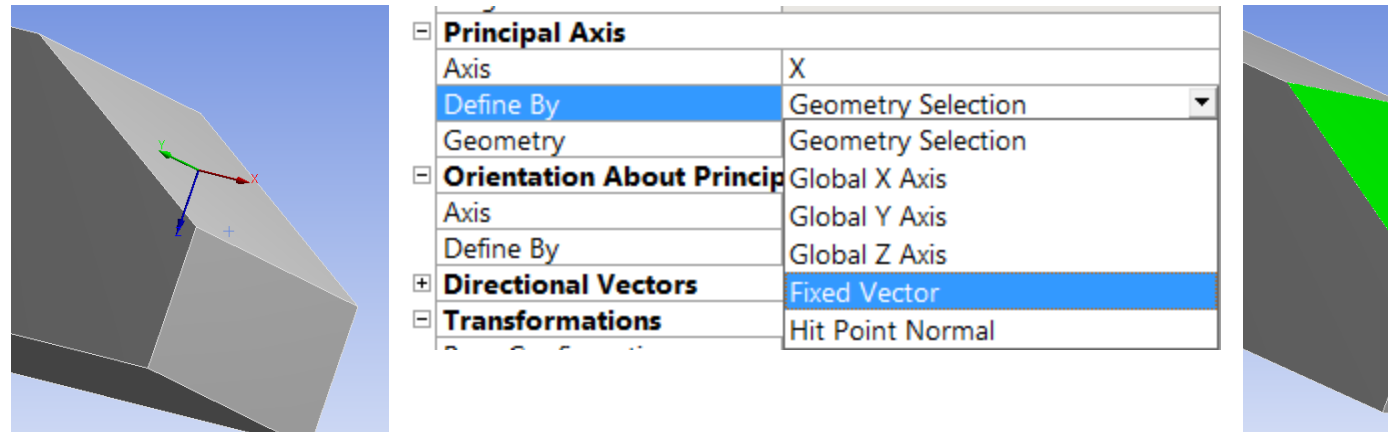

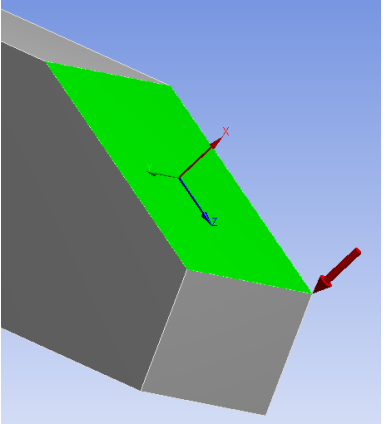

Default option Defined with Fixed Vector

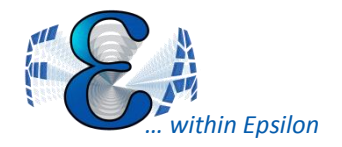

- Create section plane from local CS
	- Section plane in the XY plan

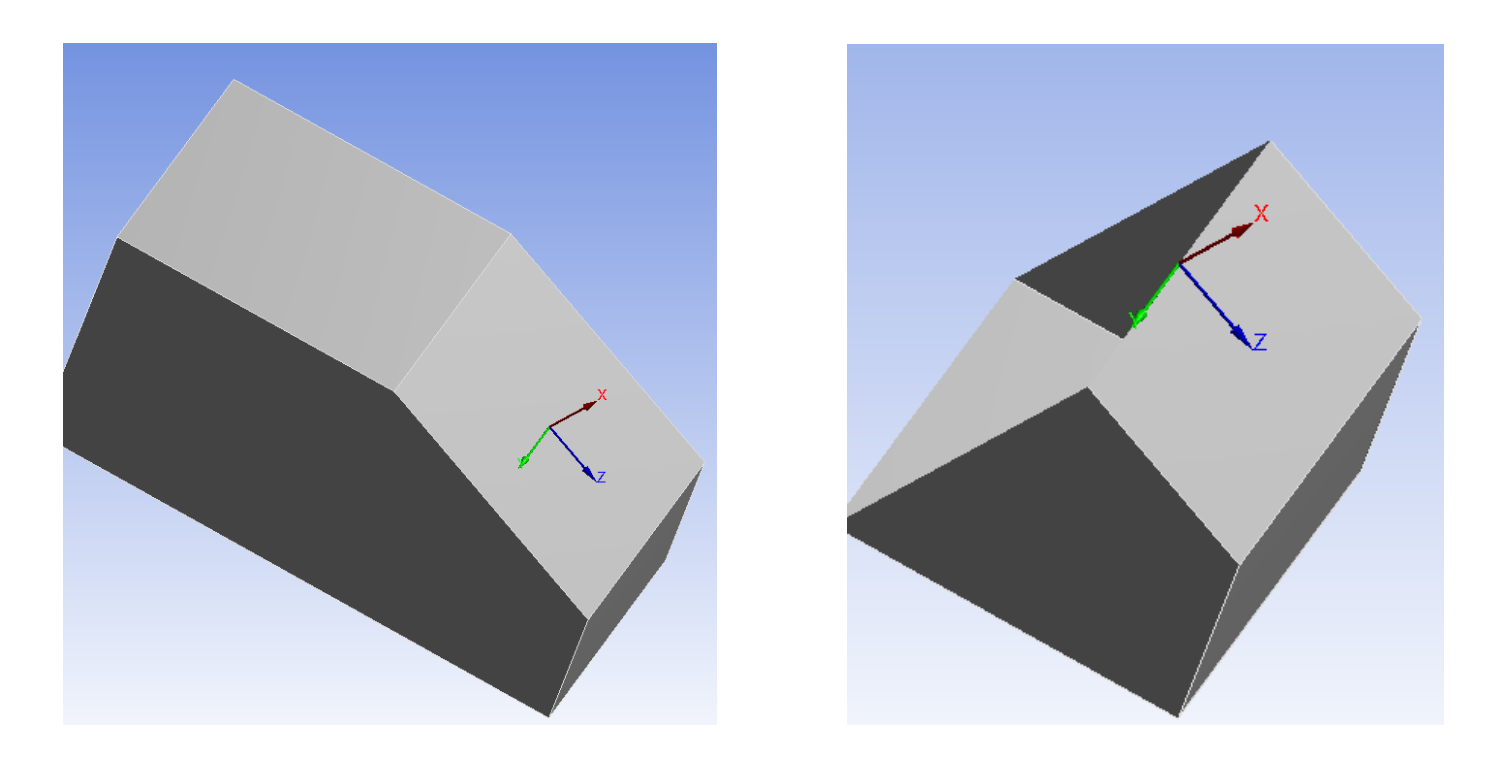

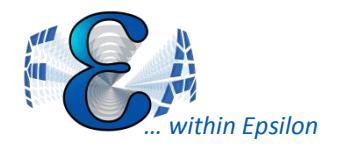

#### Meshing: Robustness

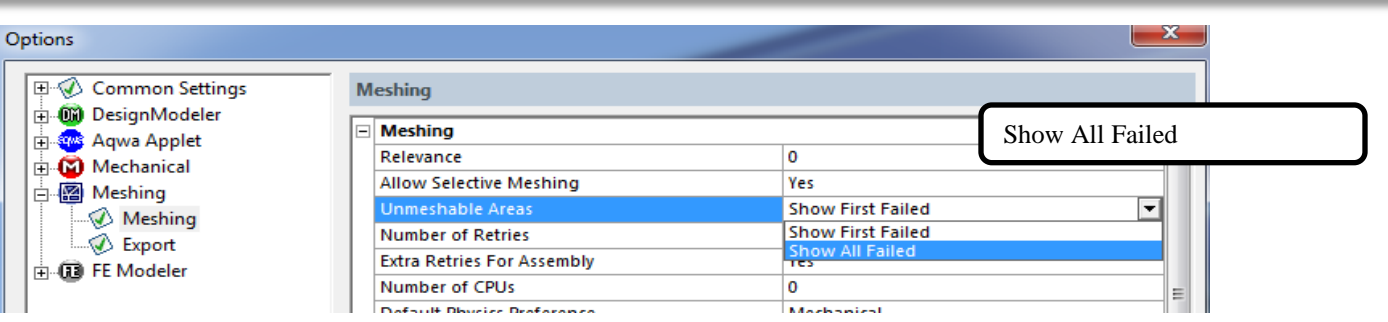

- "Show All failed" improved in 14.5
	- All failed regions are listed for easier correction
	- Helps indicate if just a few problems or more significant

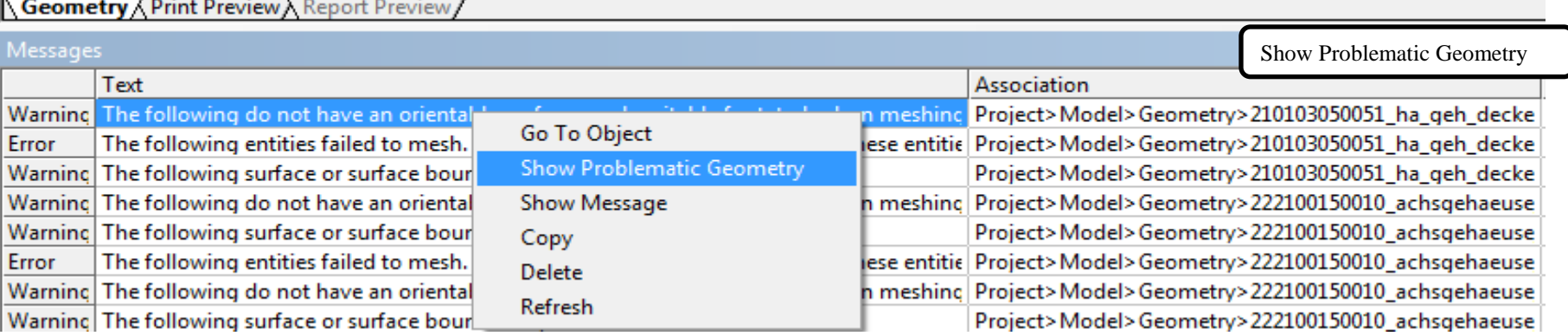

- >1000 meshing defects fixed:
	- In all technology areas, application areas, etc.

*Fig From ANSYS Inc, 2012*

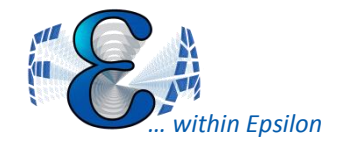

• Worksheet tracks meshing done on individual bodies (repeatability)

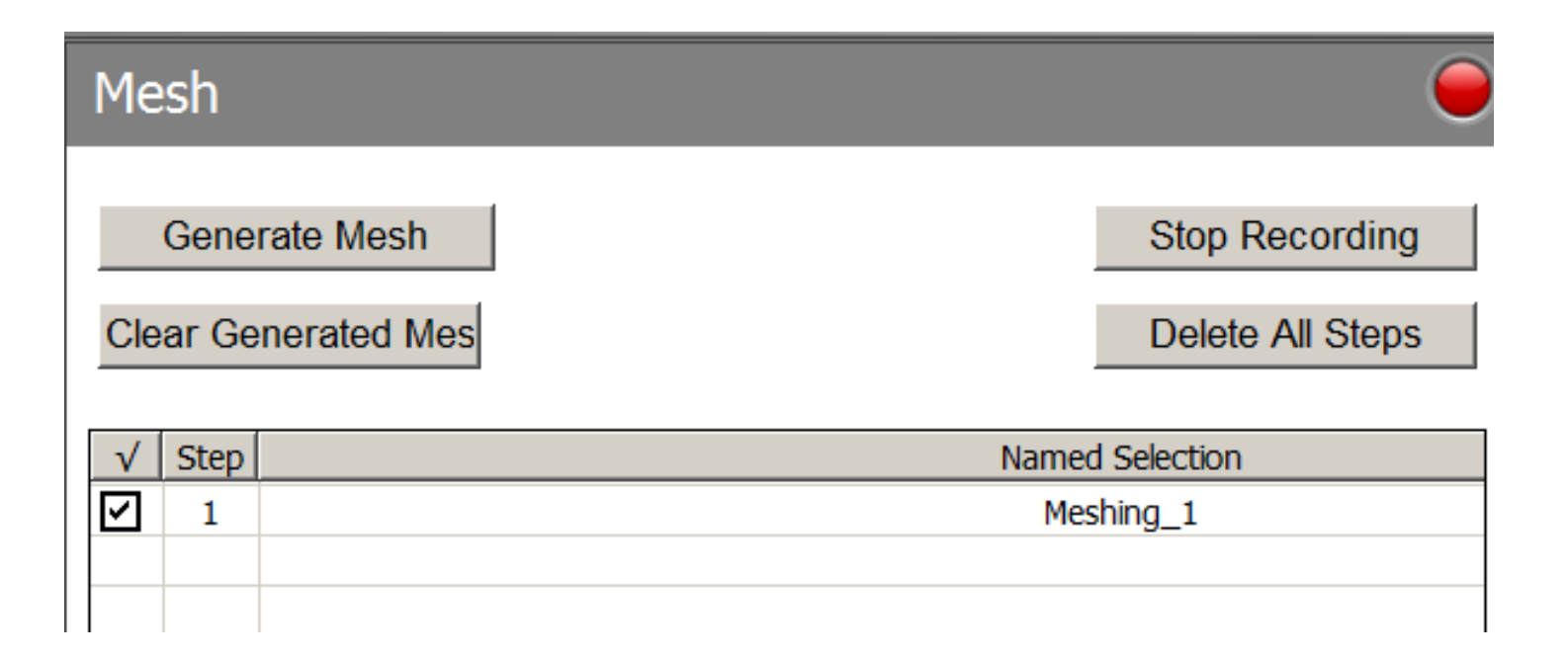

## MultiZone Meshing Improvement

- Improved face meshing
	- Surface mesh methods: Program controlled, Pave, Uniform
	- Support for Advanced Size Function
- Improved Imprinting
- Improved Side Face Handling.
- Advanced Size Function.
- Behavior option for sizing controls.

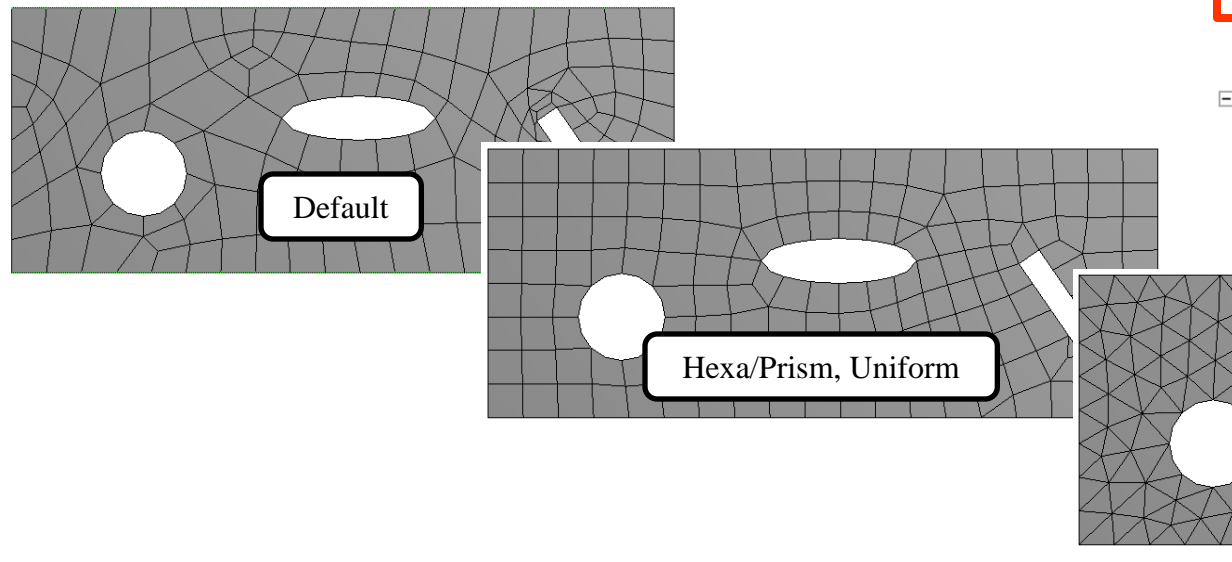

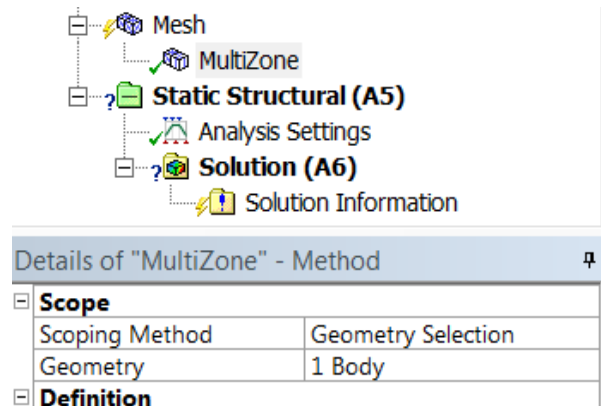

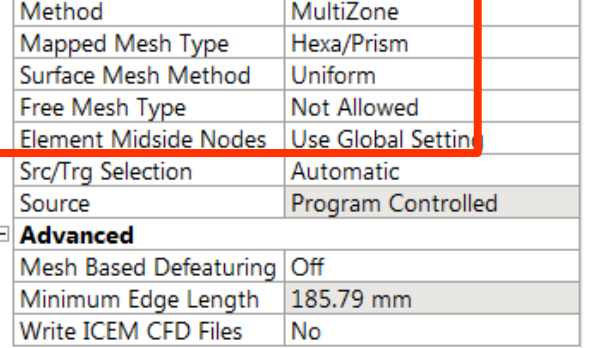

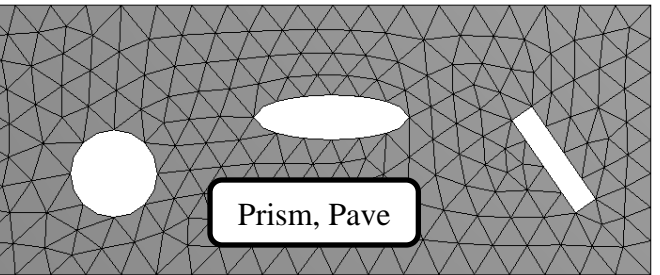

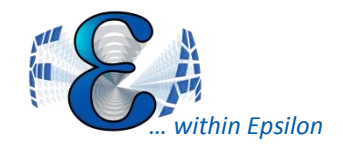

#### Selection of Nodes

- Able to select mesh
- Different selection options

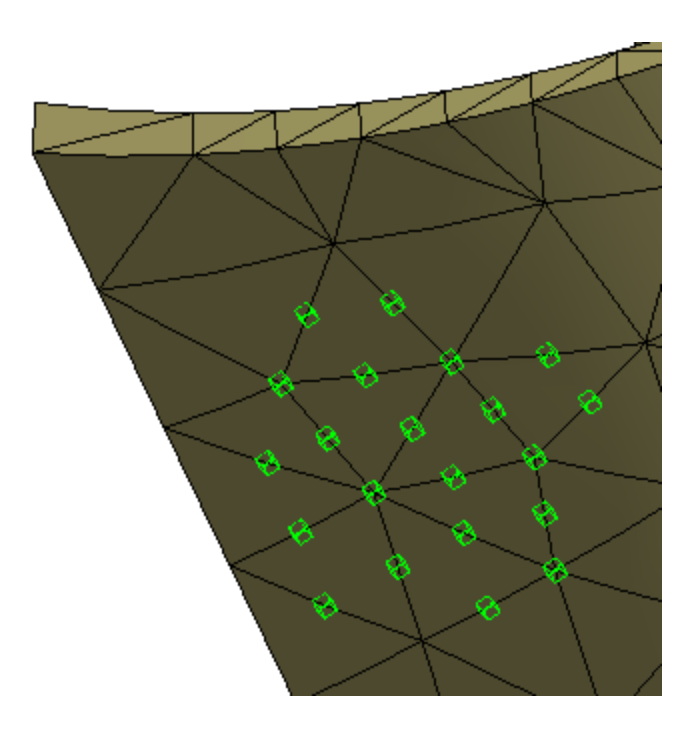

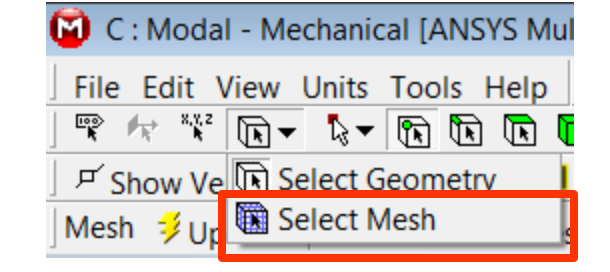

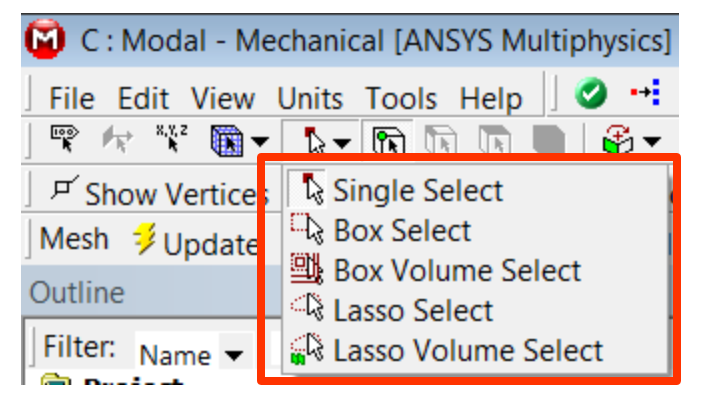

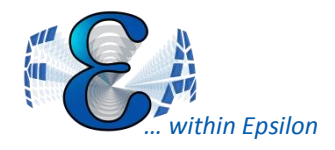

#### Coupled Remote Bc's

- Previously had Rigid/Deformable
	- Implemented thorugh contact tehcnology
	- Rotation behavior likely is not what you expect .
	- Displacement behavior can also not be what one expects
- Coupled Behavior for a Remote Point.
	- Implements by coupling all nodes together for applied BC direction
	- Rotations ignored/disabled

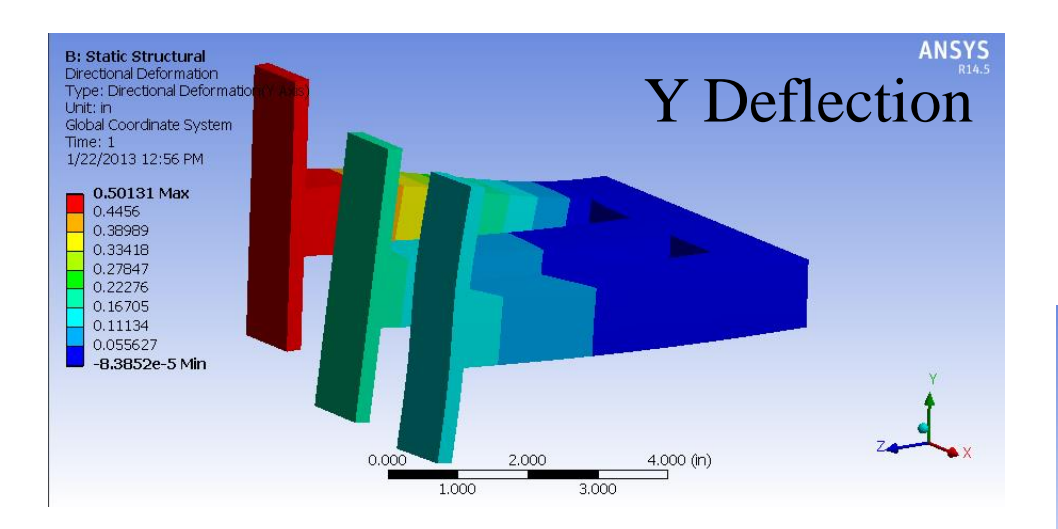

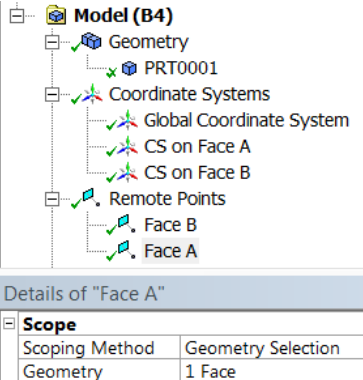

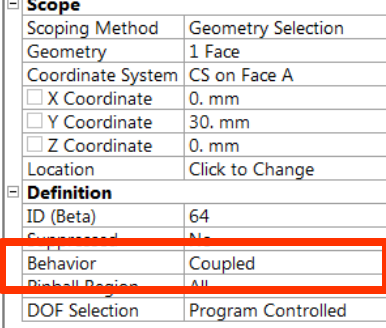

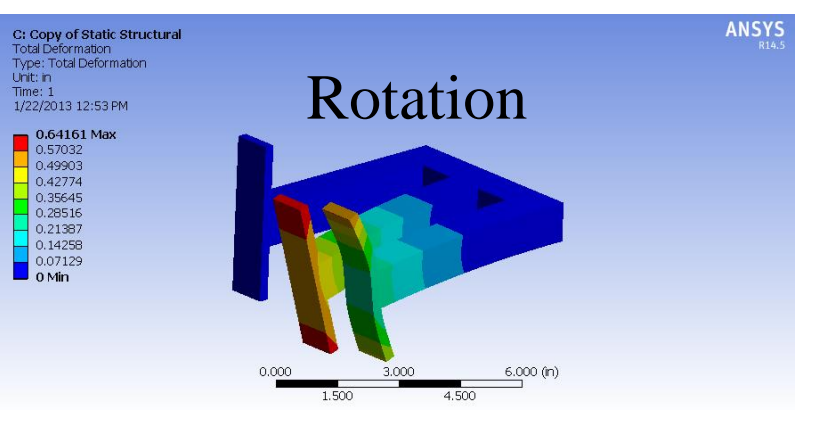

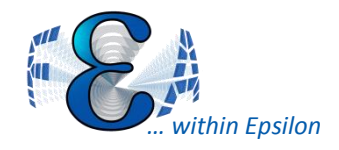

- Less invalidation of current solution in memory
- Disconnect Job From RSM
- Selective virtual topology and other tools
- Default contact formulation to augmented Lagrange
- All damping available (alpha, beta, total)
- RSM Setup Wizard

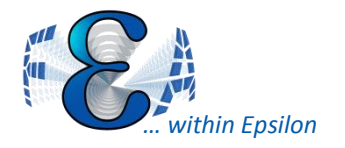

#### New Features

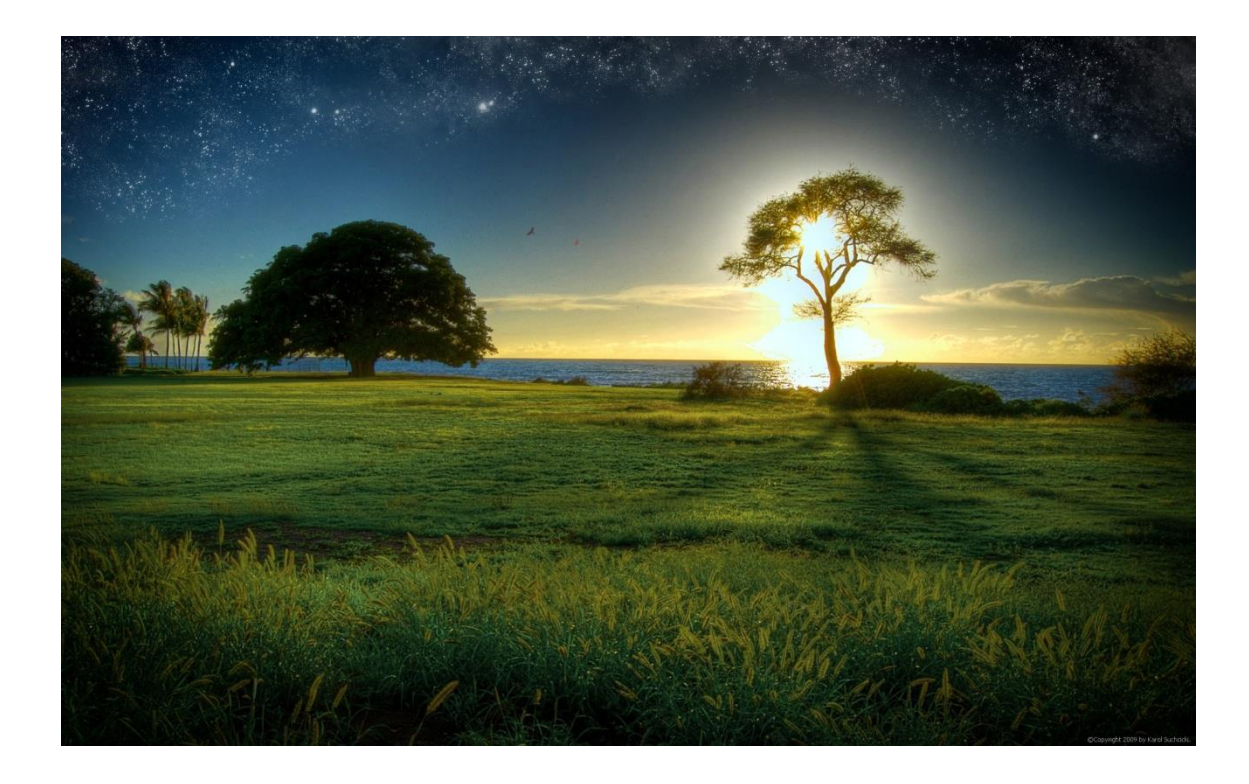

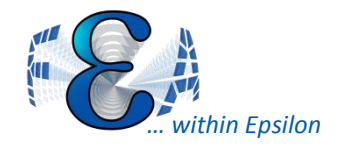

#### Submodeling in WB

- Saves time
- Support Thermal & Stress analysis
- Supports 2D to 3D

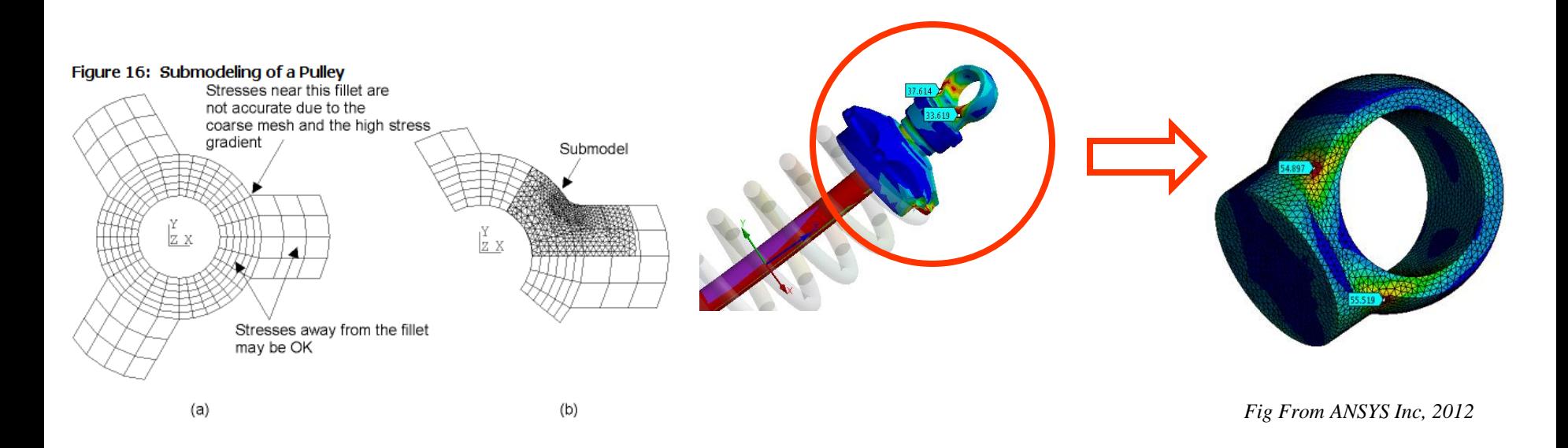

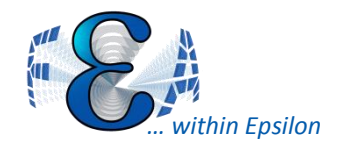

Submodeling In WB

- Make coarse model
- Make submodel, dragging the solution from coarse onto submodel setup

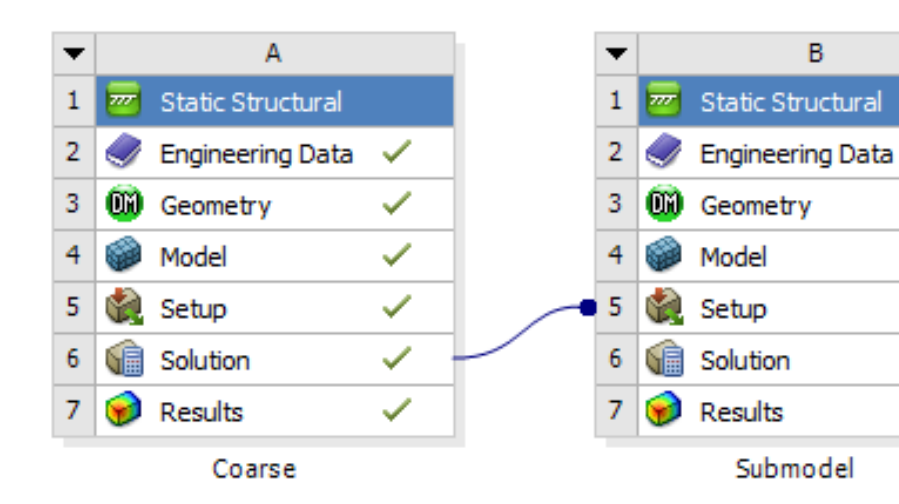

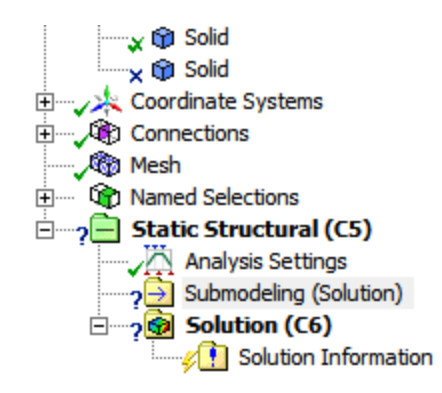

✓

✓

æ

P

P

P

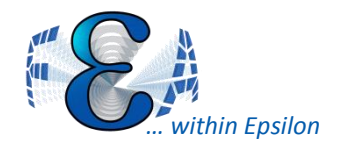

## Composites Enhancements

- Can now do solid composites in Mechanical (Was shell only)
- Thick geometry
- Combine composites with non-composites in a single model
- Global and local results are displayed and investigated directly on the 3D model

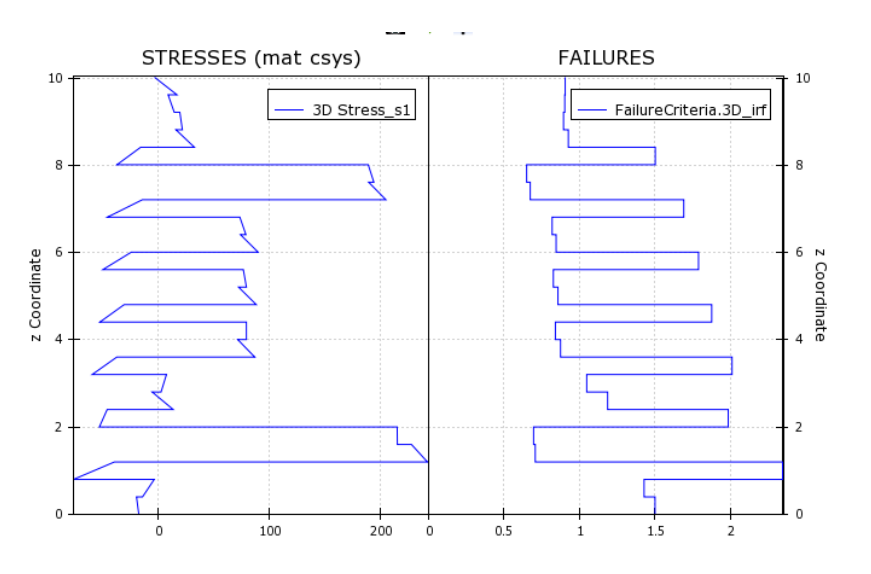

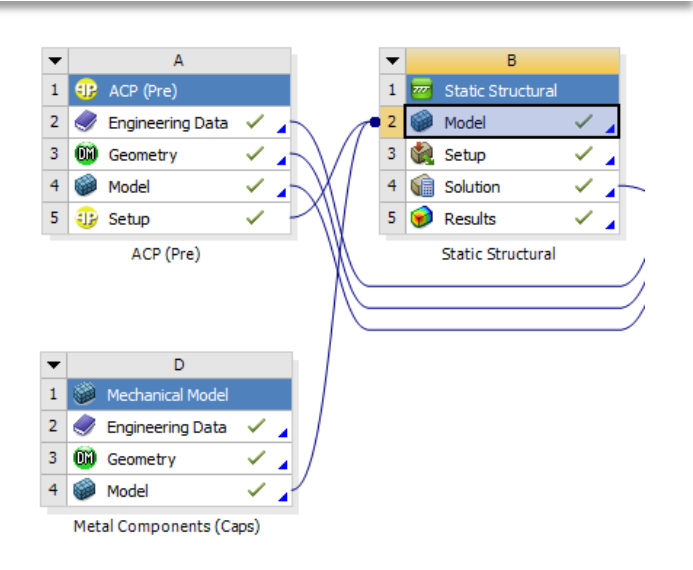

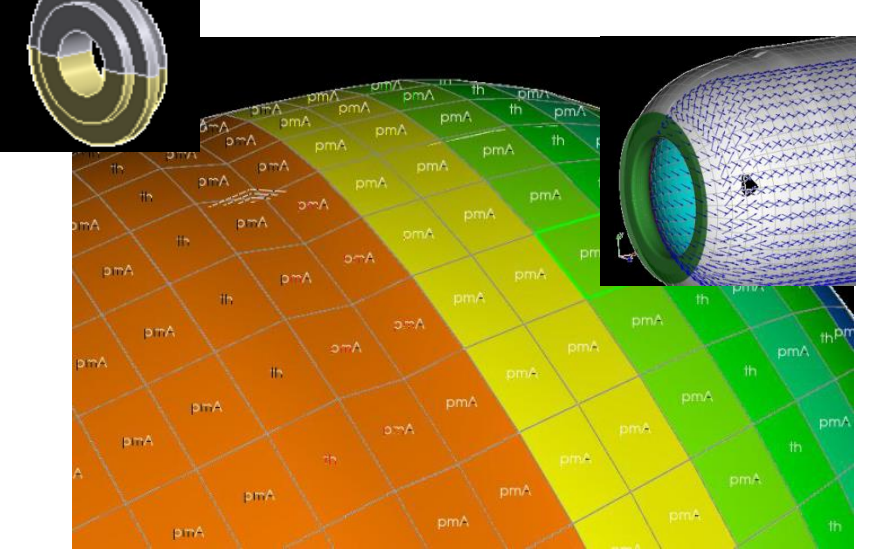

34

ANSYS User Meeting

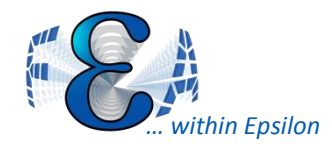

## ACT for new loads/bcs

- Application Customization Toolkit (ACT) based on Python and XML scripting
- Toolkit for performing customization within ANSYS Mechanical
- Similar with Mobile phone app develop process
- ANSYS will host a library for user uploads

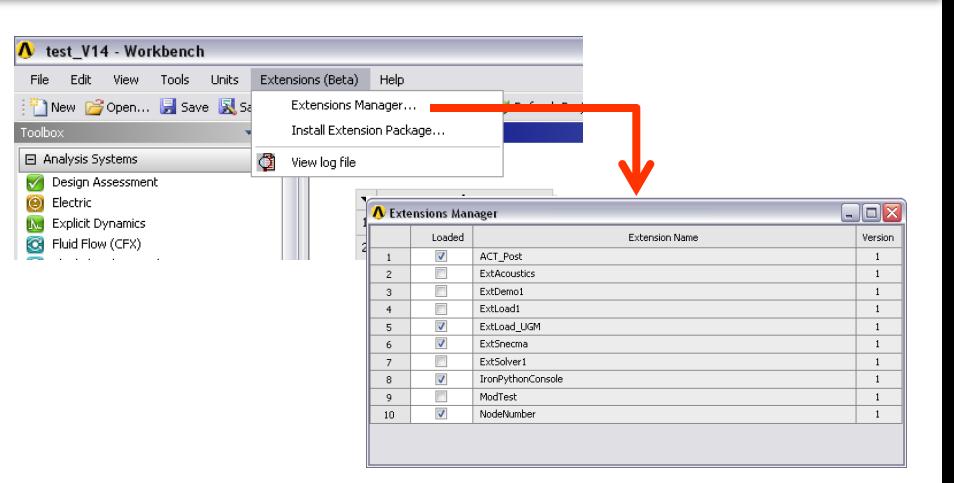

*Fig From ANSYS Inc, 2012*

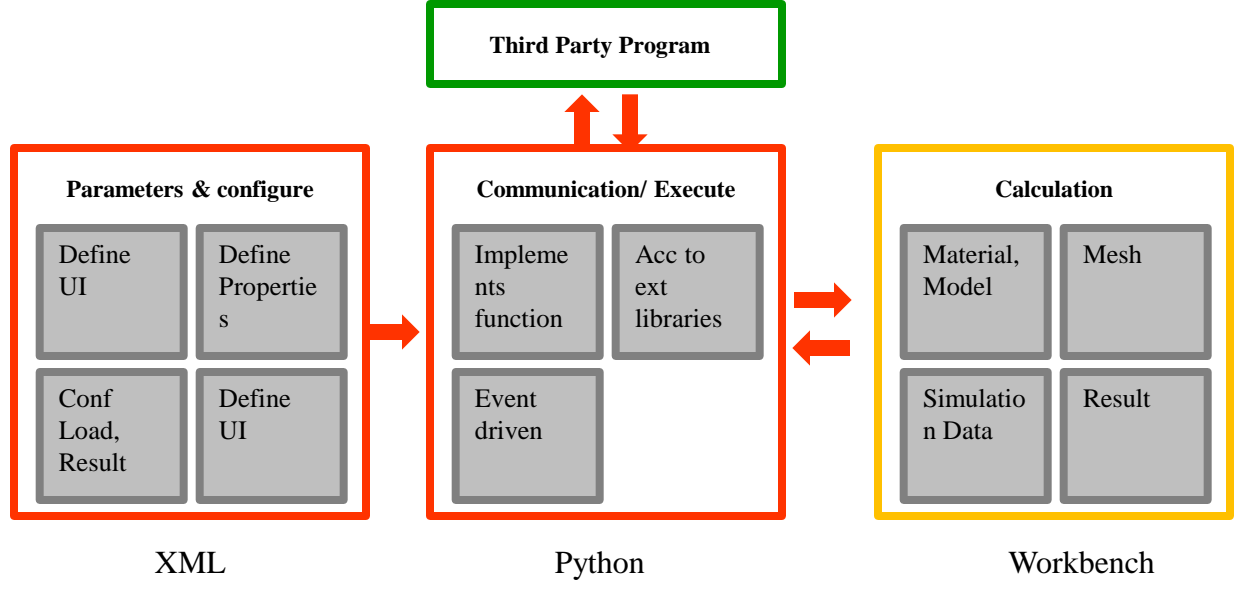

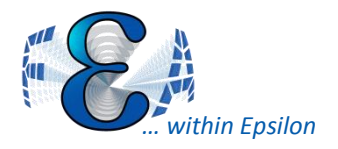

#### ACT for new loads/bcs

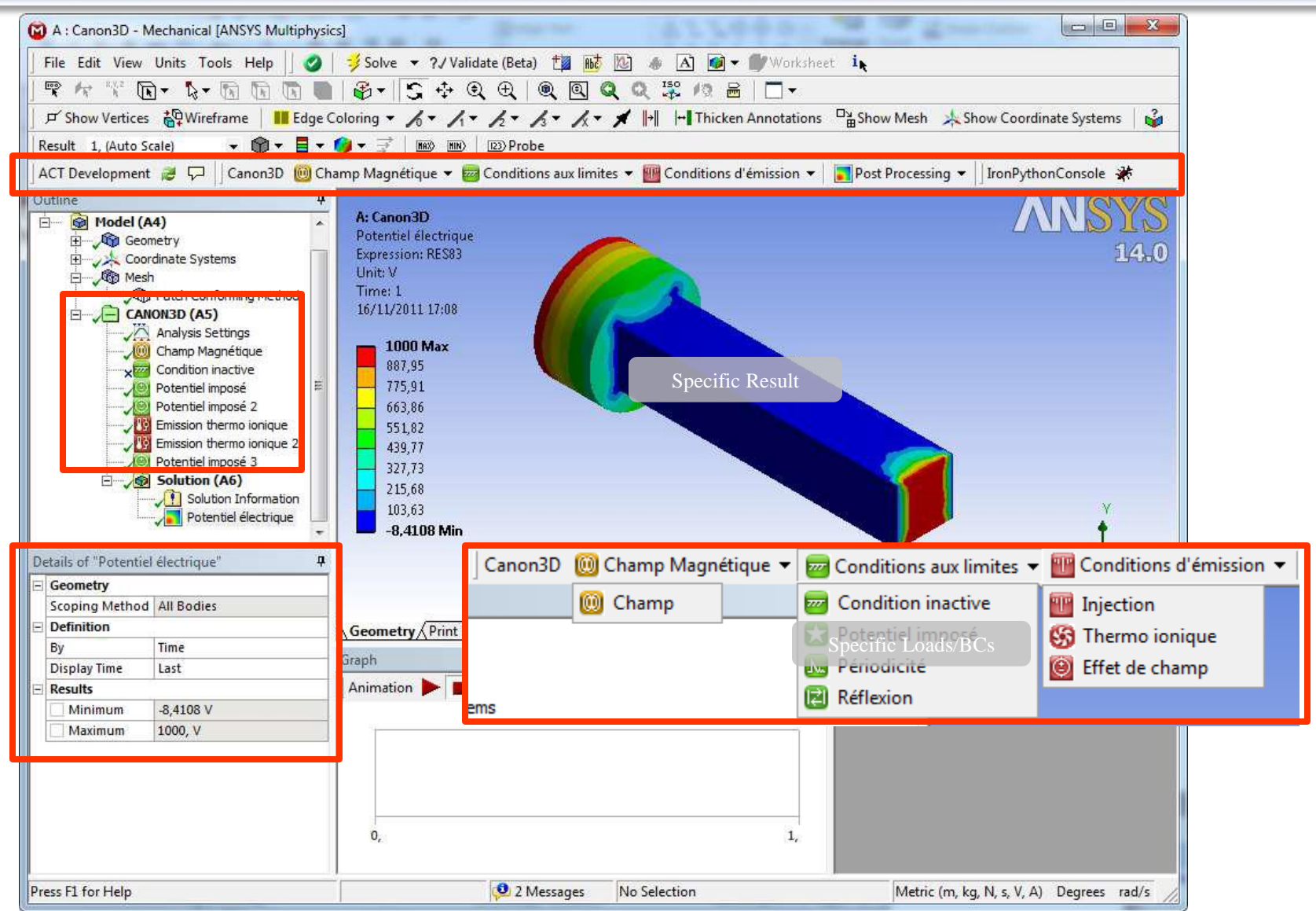

# *Properties 2000 for Enhancements*

- **Penetration Tolerance.** For a Formulation setting of Program Controlled or Augmented Lagrange, you can now specify a Penetration Tolerance for a Contact Region.
- **Force Frictional sliding** supported
- **No separation** is now supported for rigid body modeling
- **Radial Gap Stop.** A new type of joint stop, radial gap stop.
	- Think of a cylinder in a cylinder with a gap and the inner cylinder and translate and tilt
- **Nonlinear stiffness** for rigid body analysis for springs and bushings

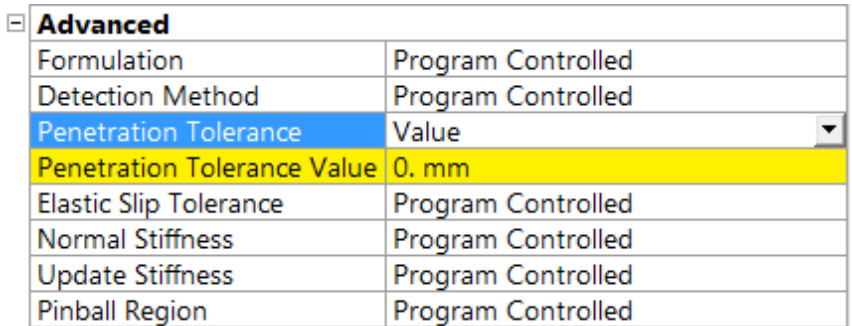

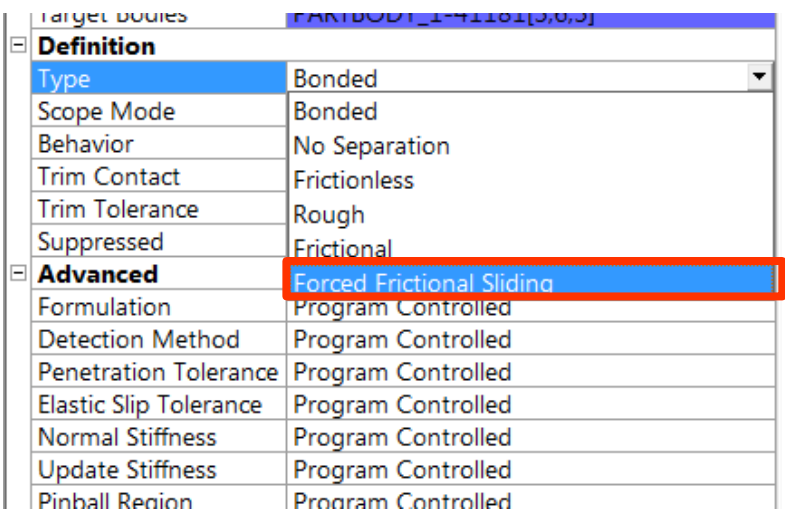

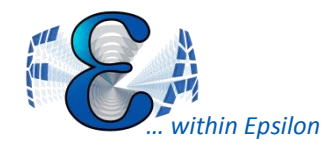

• Efficient modeling of small clearance between shaft and bearings are available for spherical, general and bushing joint and do not require full contact modeling

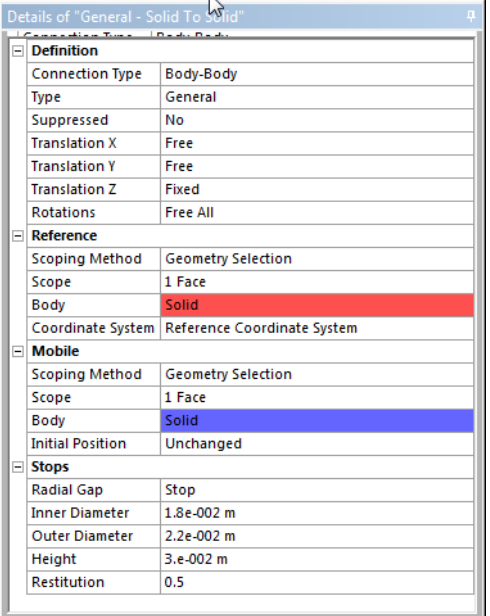

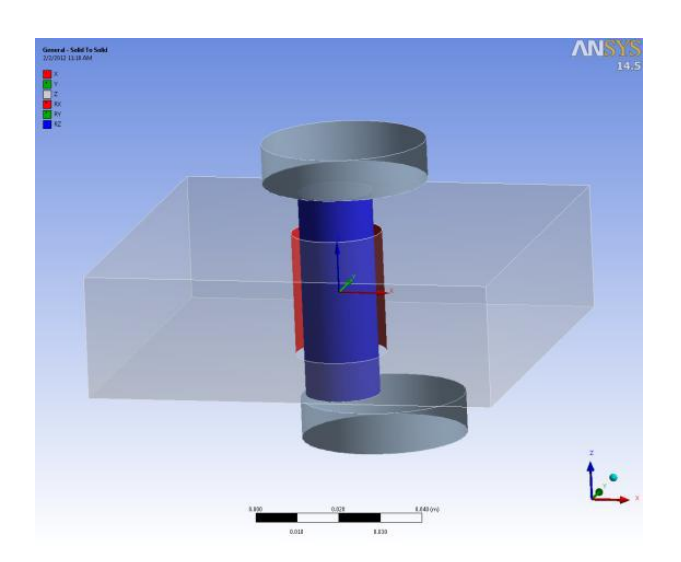

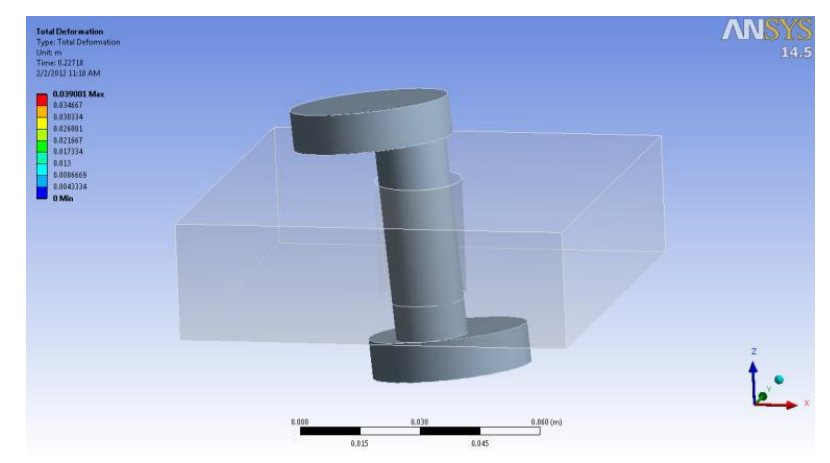

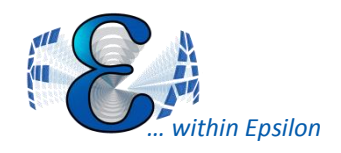

#### Contact Enhancements

- Trim contact
	- Speeds the solution process by reducing the number of contact elements of each contact pair involved in the analysis.
- Shell thickness contact offset
	- Allows to include or exclude the thickness of a surface body for an analysis involving contact pairs of surface bodies.

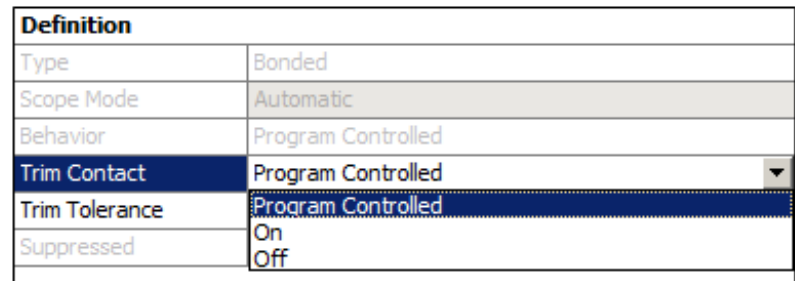

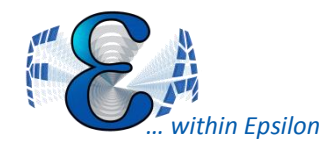

# Crack Defined Easily, SIF Plotting

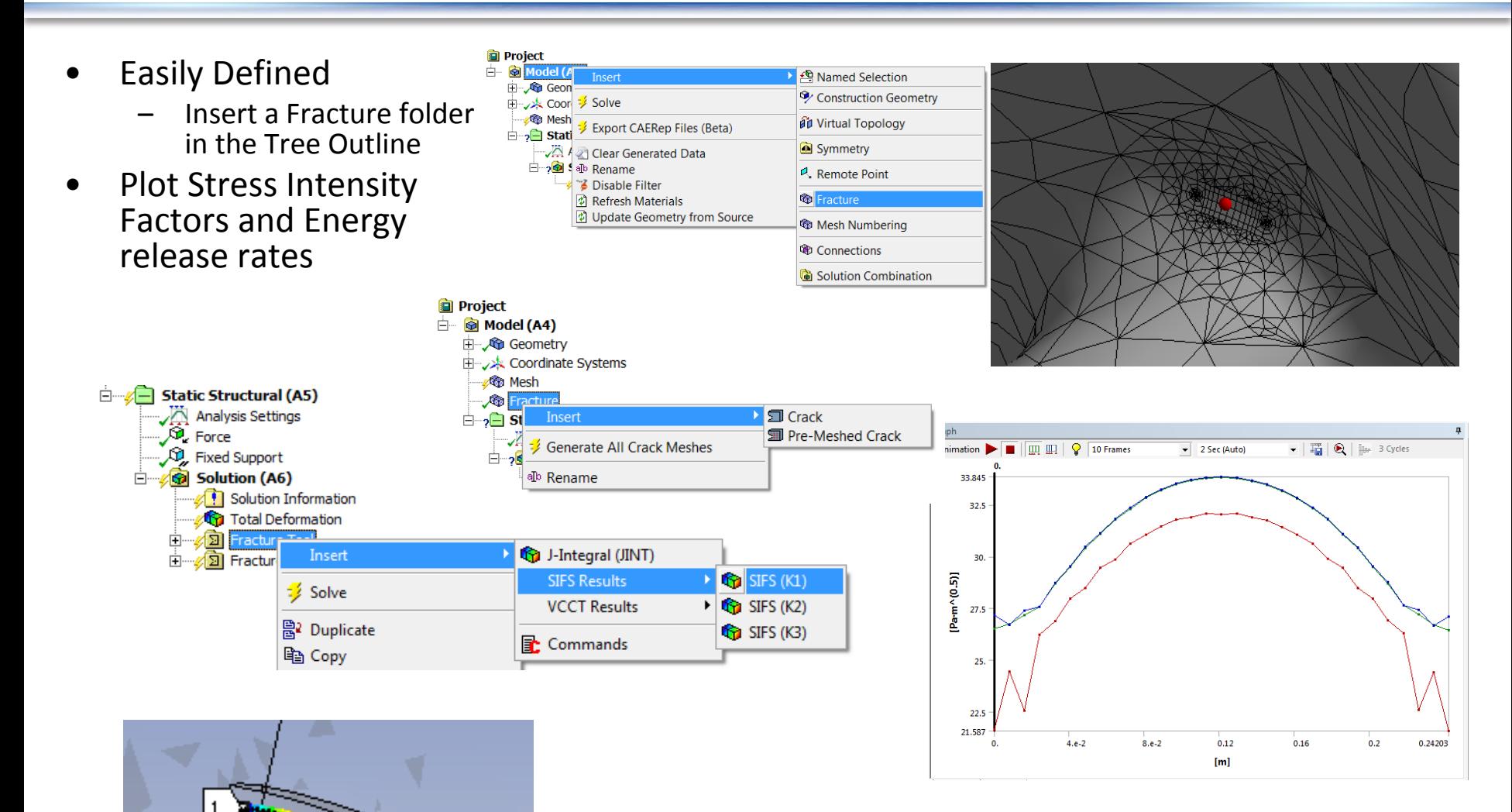

*Fig From ANSYS Inc, 2012*

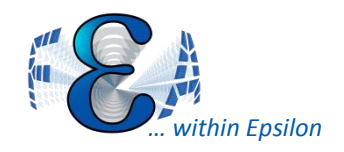

Combine Submodeling And Crack Analysis

• A crack can be introduced in a submodel to reduce overall computation time while increasing the local accuracy.

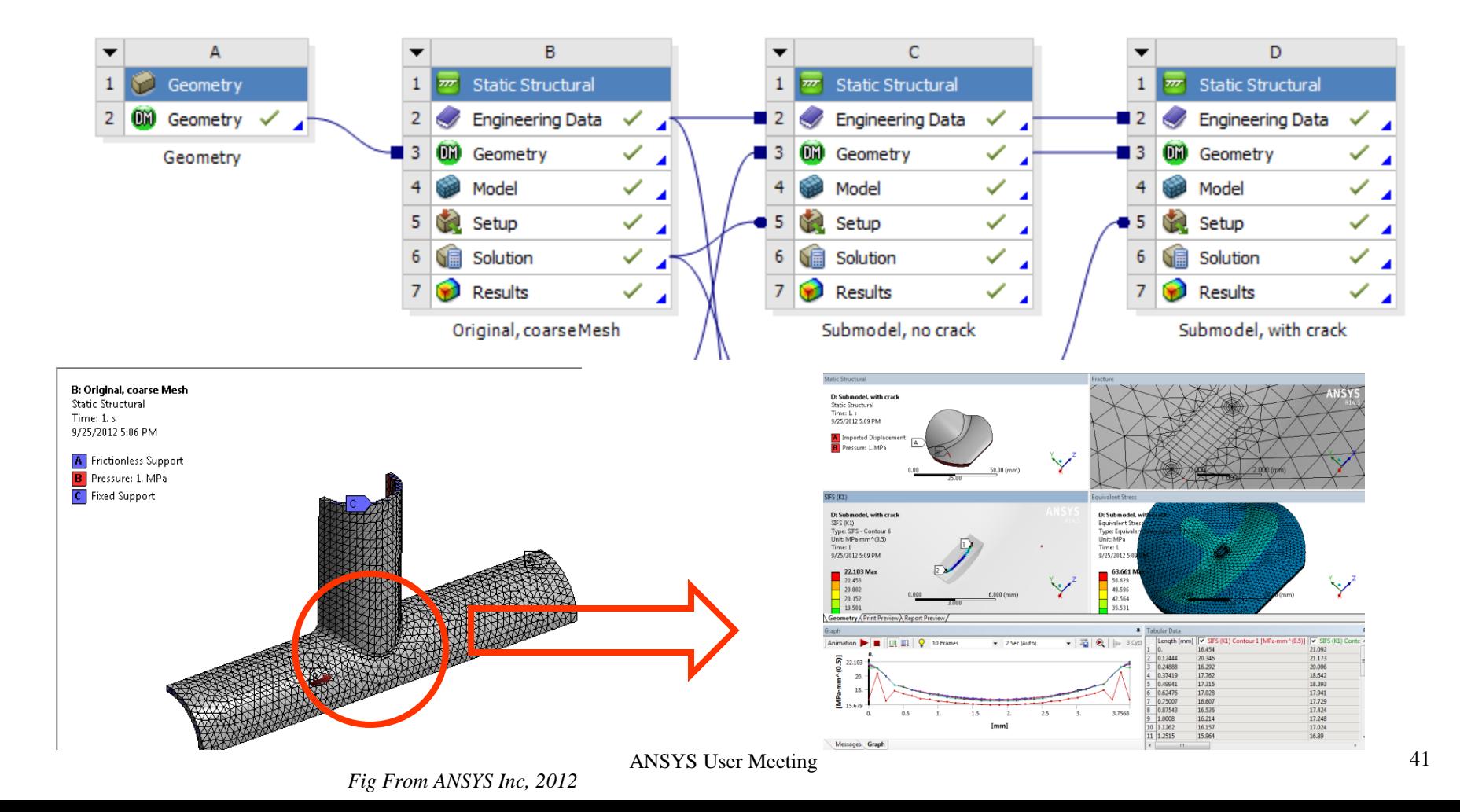

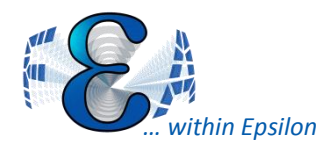

## v14-Rotordynamics in WB

 $\overline{+}$ 

- Geometries can be imported from a CAD system or imported from a simple text file definition as used in preliminary design
- Rotordynamics analyses require a number of advanced controls:
	- Damping
	- Solver choice
	- Coriolis effect
- Get Campbell Diagrams

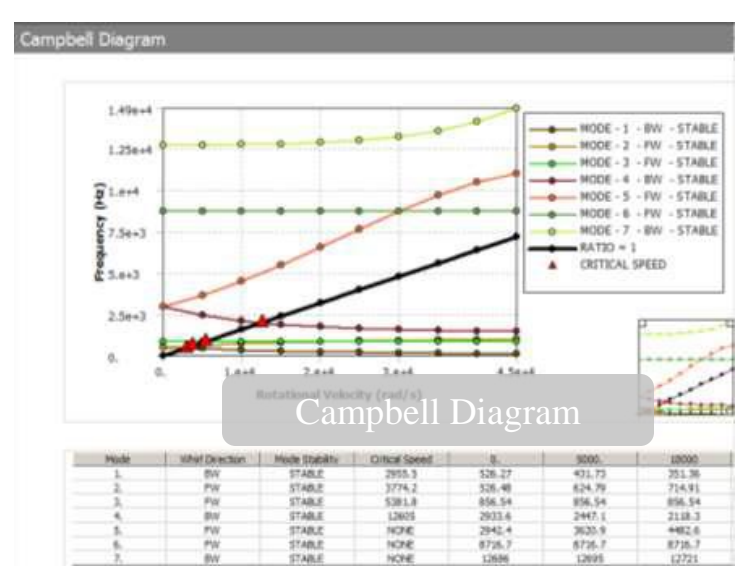

*Fig From ANSYS Inc, 2012*

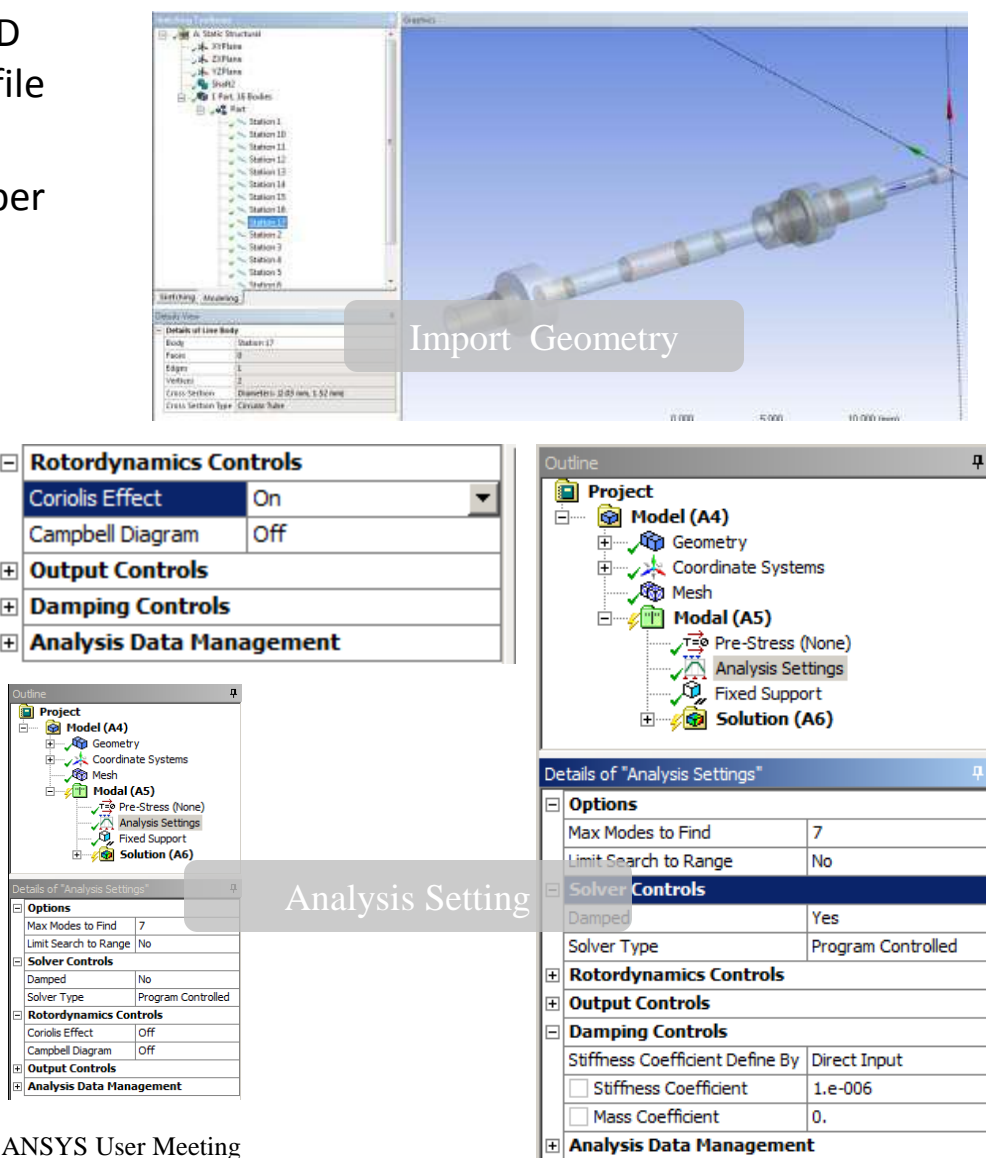

42

# **FINGLERIAN** As Variable Of Time, pressure, Etc.

• FKN, CNOF, TCC etc can be defined as function of time, temperature, pressure, gap/penetration etc.

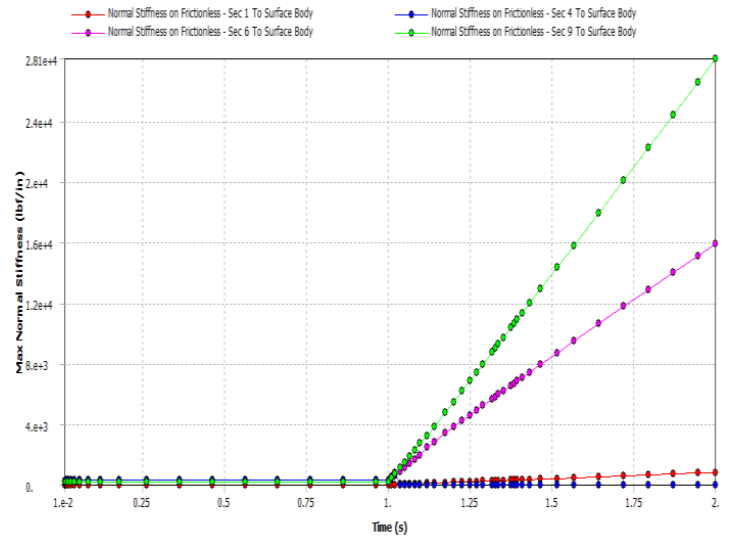

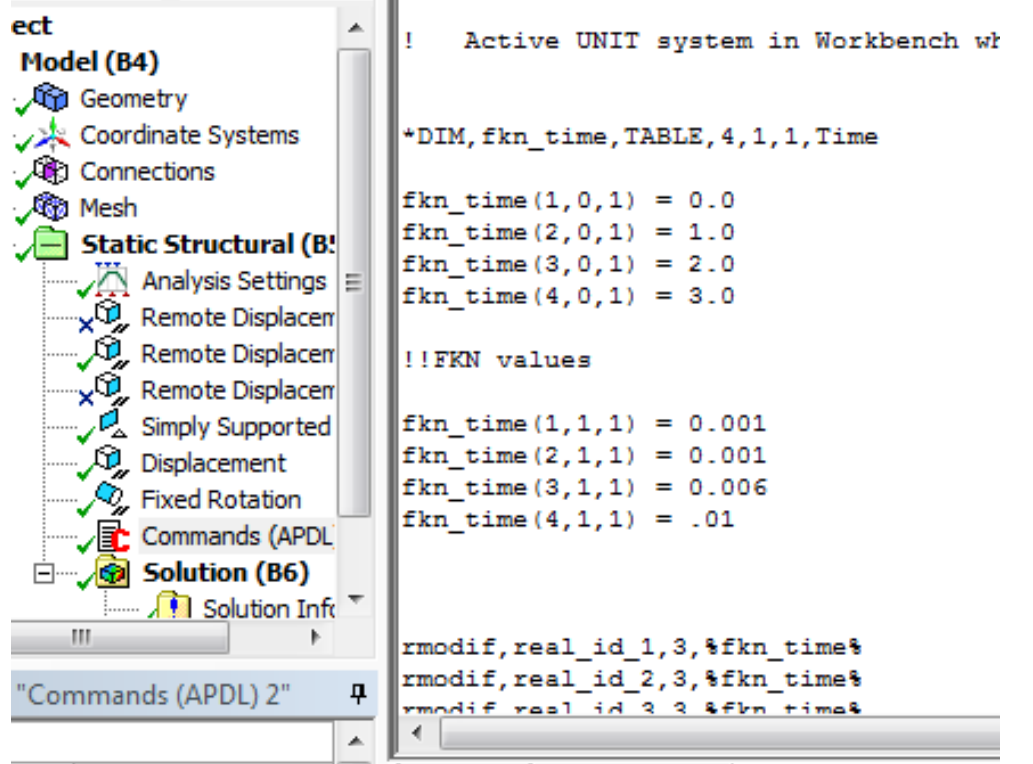

*Fig From ANSYS Inc, 2012*

# Local Size Control Enhancements

Details of "Edge Sizing" - Sizing

• New Bias:

*… within Epsilon*

- Bias Factor:
	- Same as in past
	- Max/Min edge length
- Smooth Transition:
	- Bias Growth Rate
	- $-$  Bias Growth Rate = Bias Factor  $\wedge$  $(1/(n-1))$

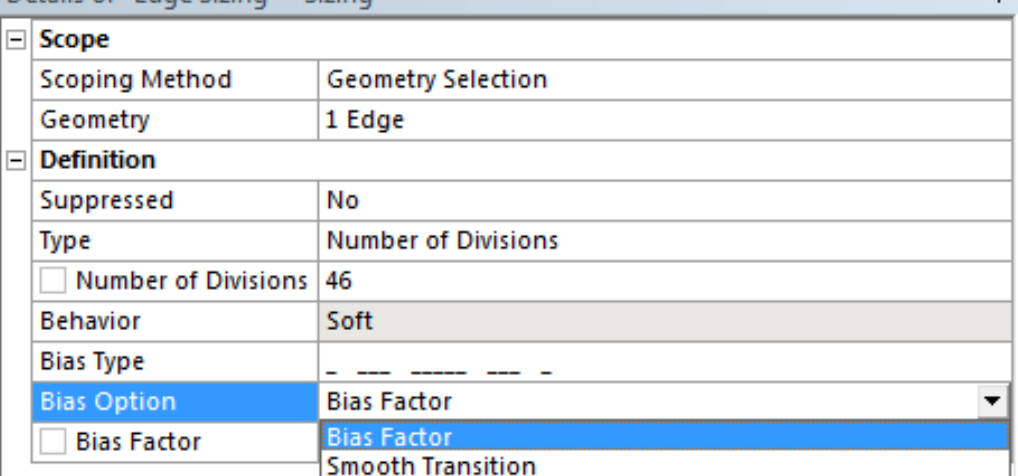

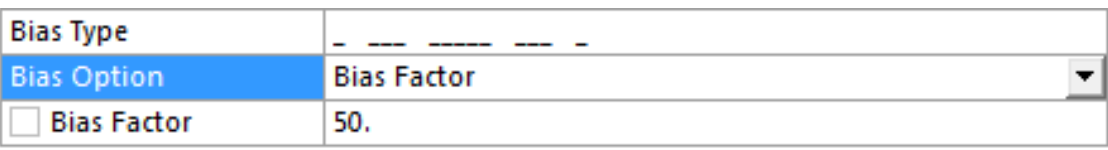

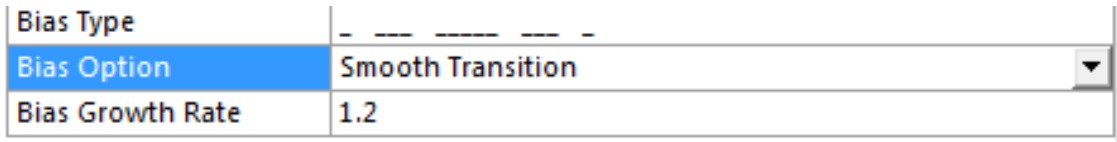

 $\mathbf{a}$ 

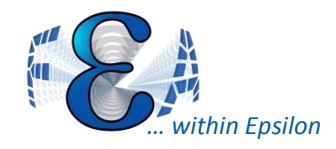

# Make Cs By Picking Nodes

- Define local CS by node.
- Get result with user defined CS. Such as principal stresses.

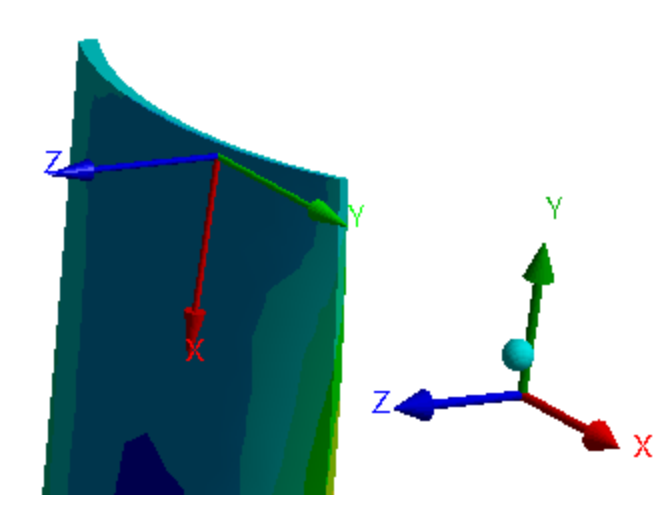

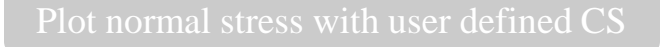

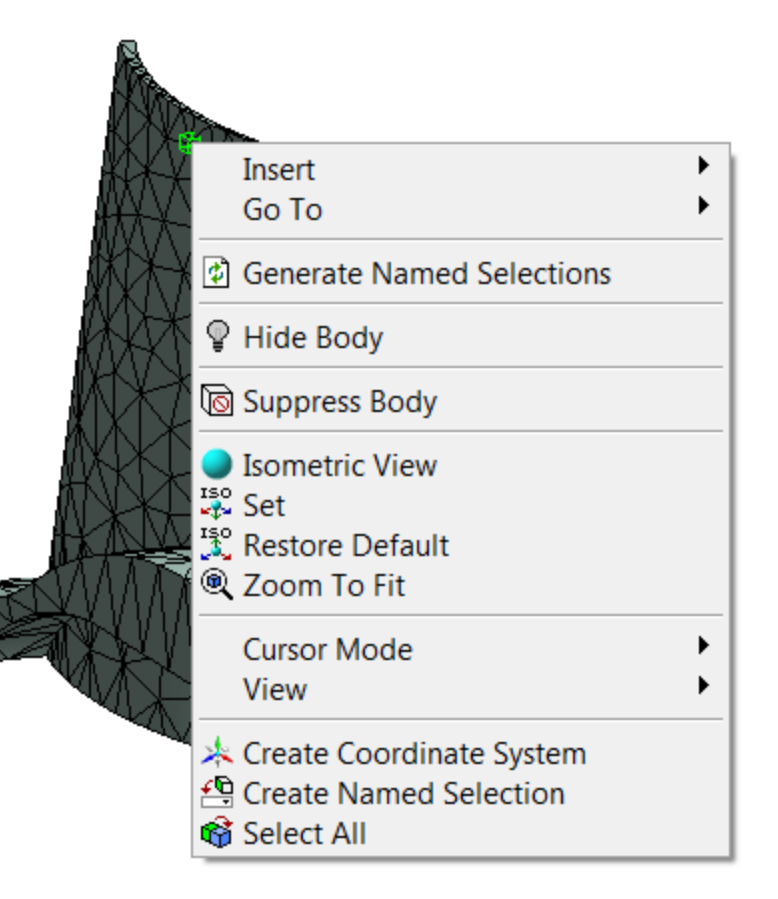

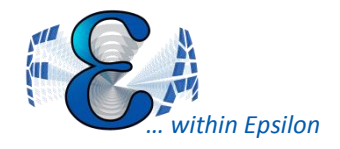

- Mapping data from a text file onto a structural model
- Validating the Mapped Data
	- Visual tools have been implemented to control how well the data has been mapped onto the target structure

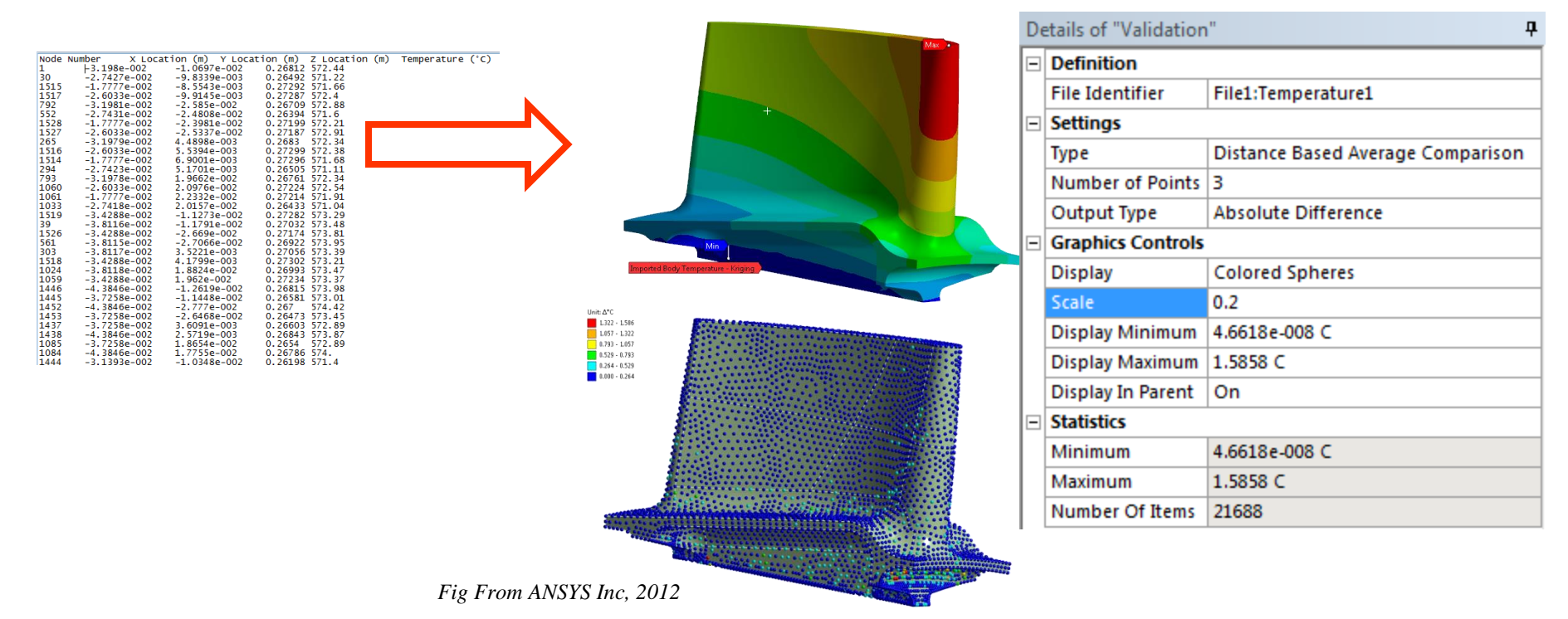

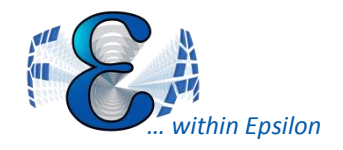

#### Better Data Mapping

- Contour Plots for Imported Vector Data
- Faster mapping with Kriging Algorithm
- New Legend Controls for Imported Load Objects

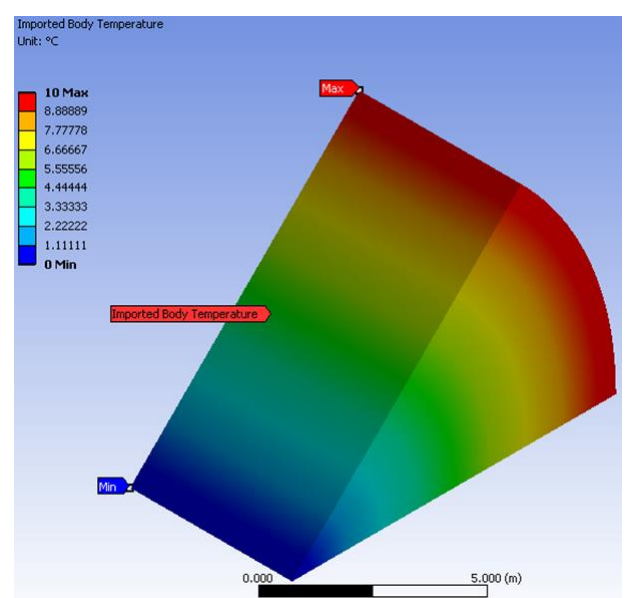

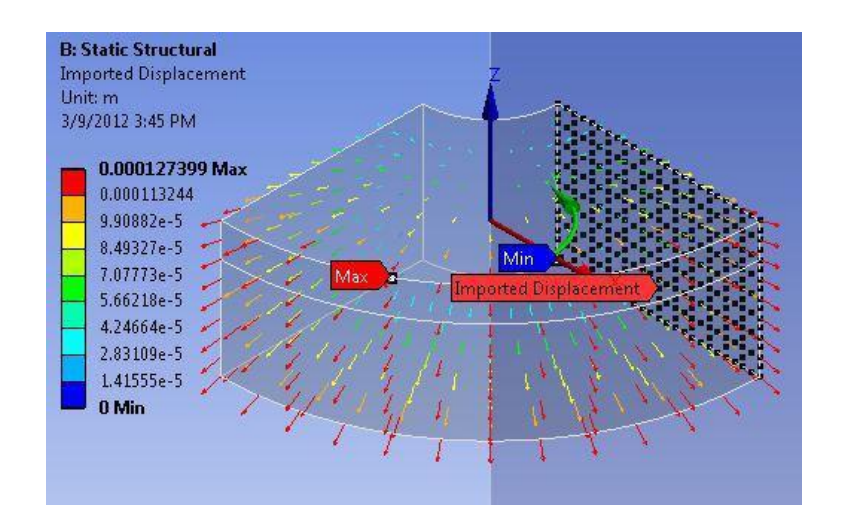

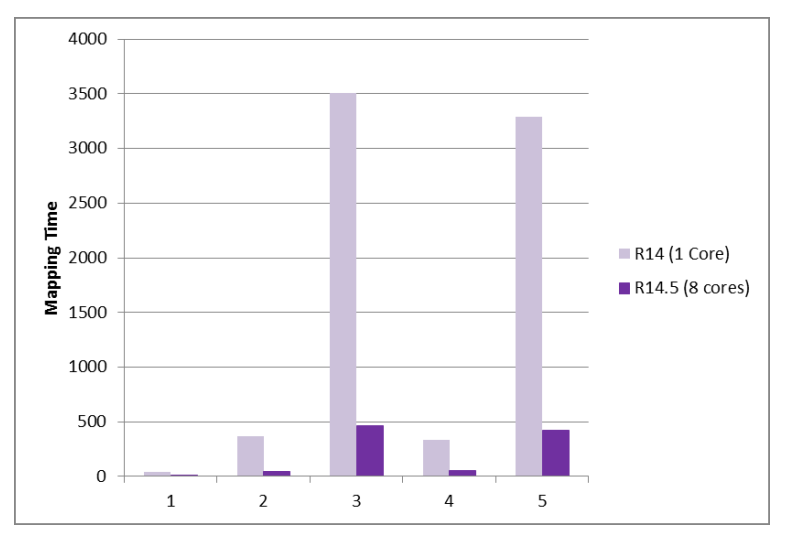

*Fig From ANSYS Inc, 2012*

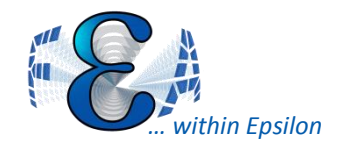

#### V14 - Direct FE Loads

• Apply load or BC to Nodal

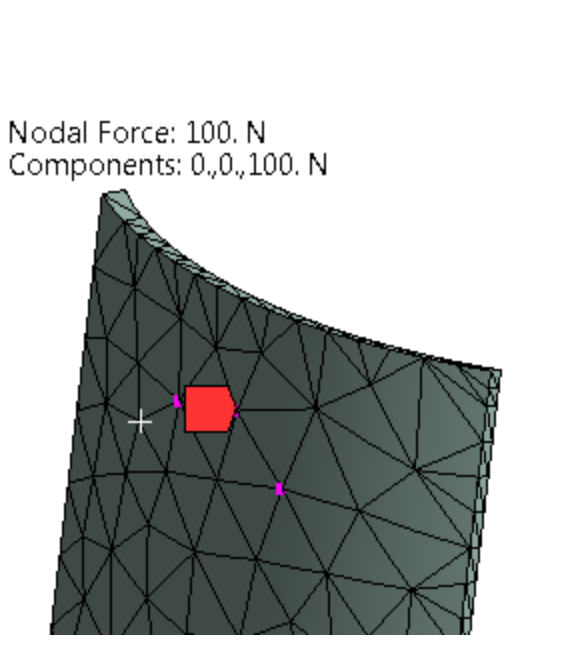

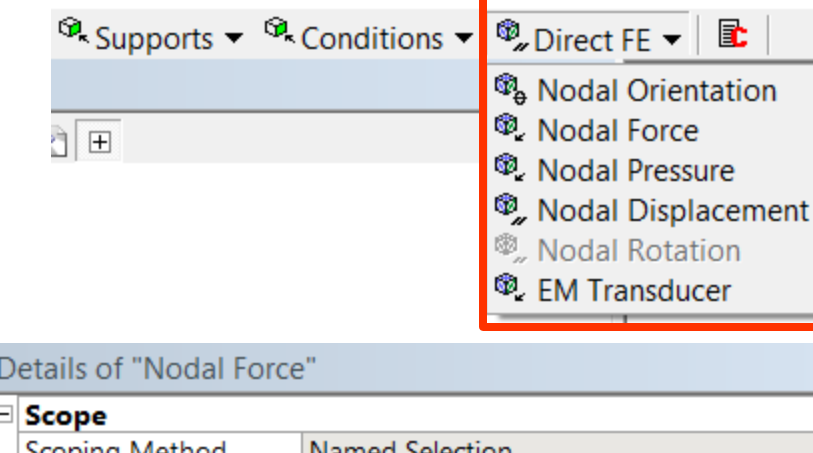

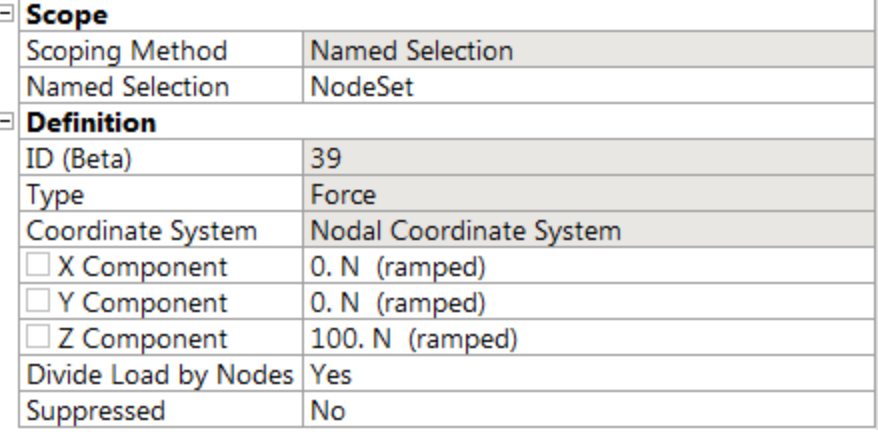

4

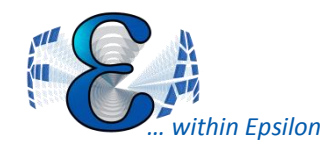

#### Reaction On Cutplanes

- You can now extract member forces and moment reactions through a model using a reaction probe scoped to a Surface Construction Geometry object.
	- Define local CS
	- Create Construction Surface
	- Get result

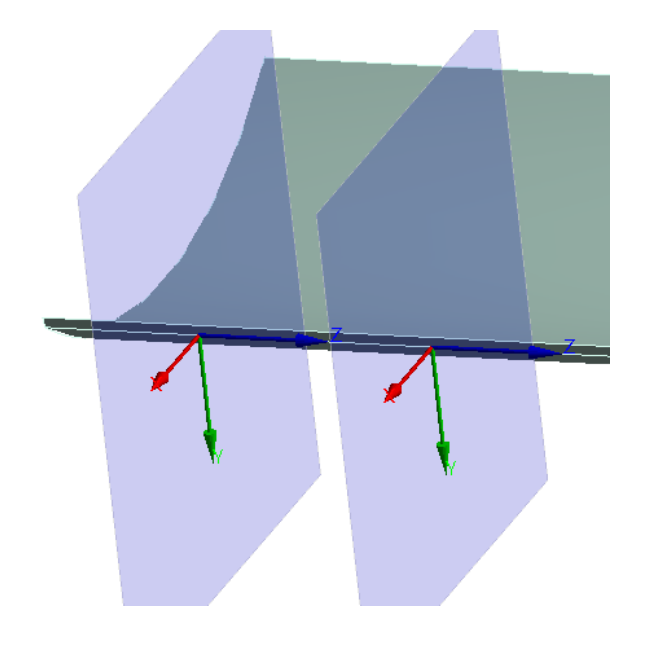

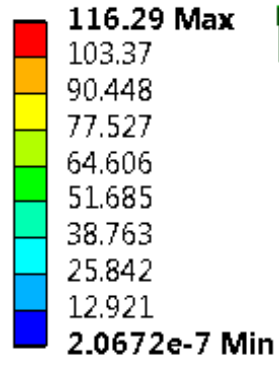

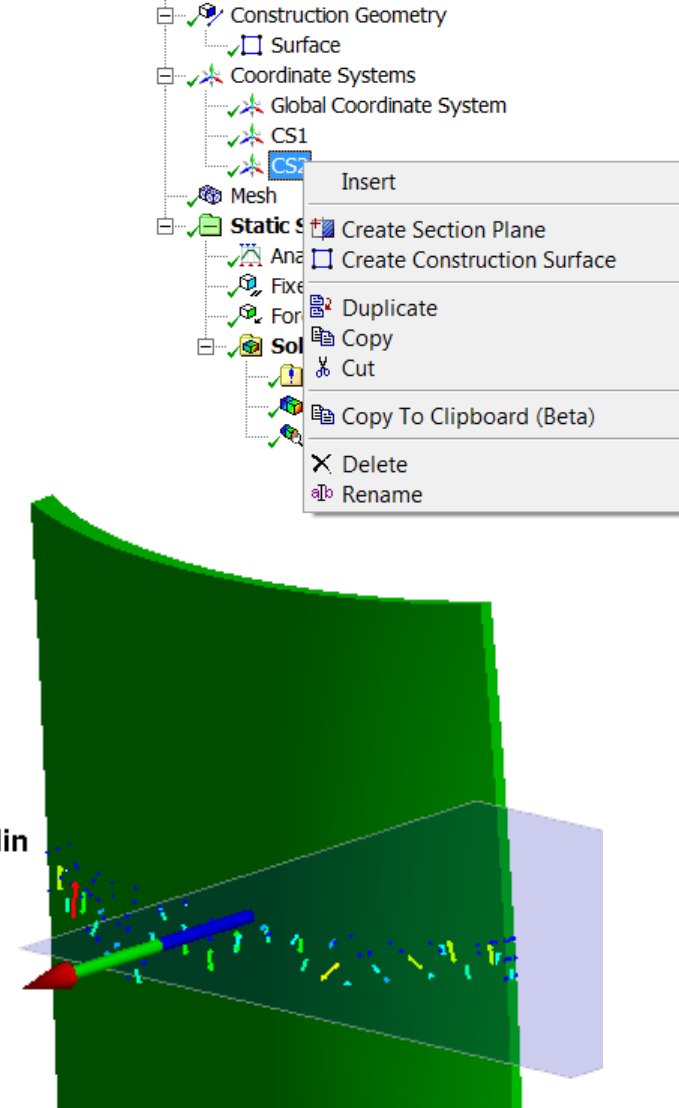

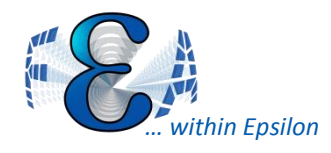

#### V14 Improvement

- v14- MSUP Transient Analysis supported (prestressed in 14.5)
- V14- Mesh connections work at part level:
	- As a post mesh operation
	- Base part mesh is stored to allow for quick changes in connections

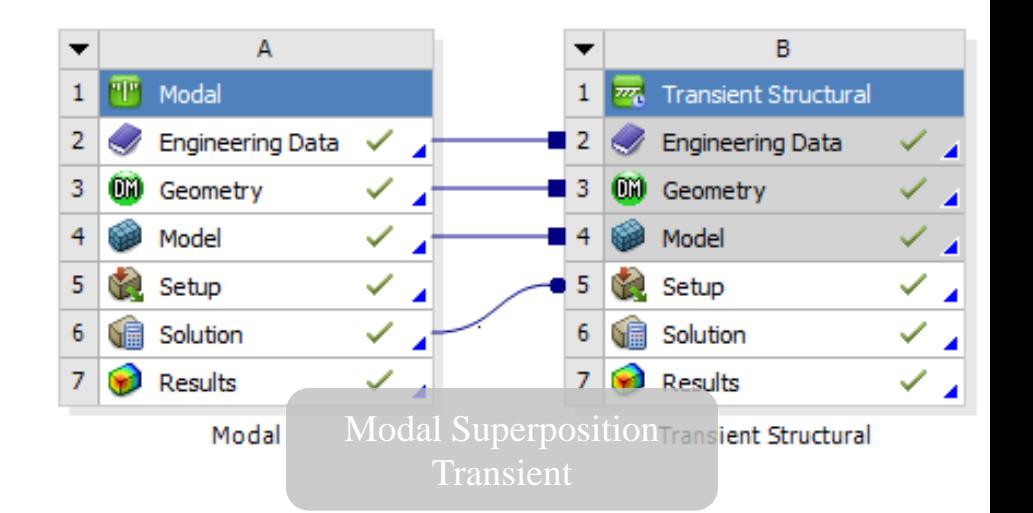

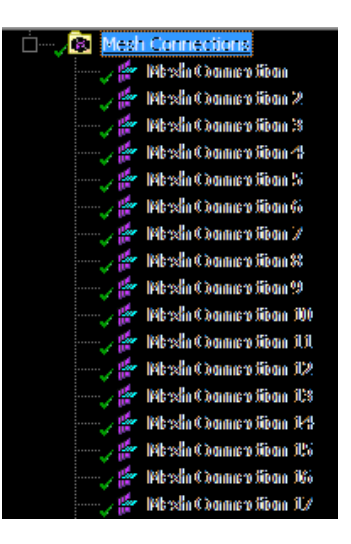

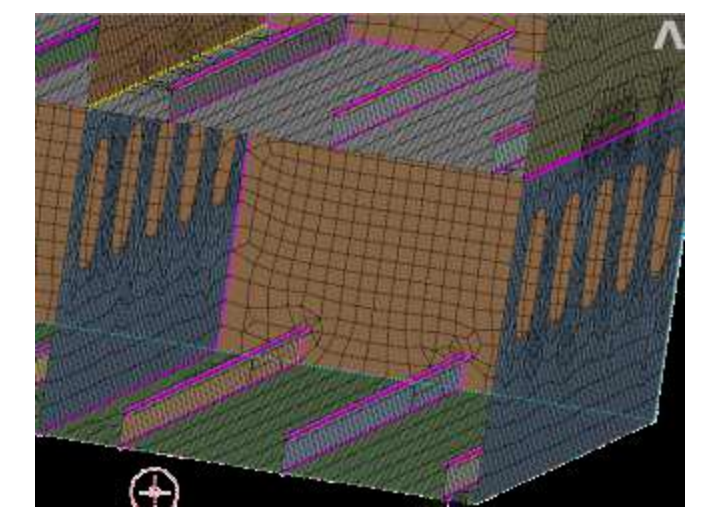

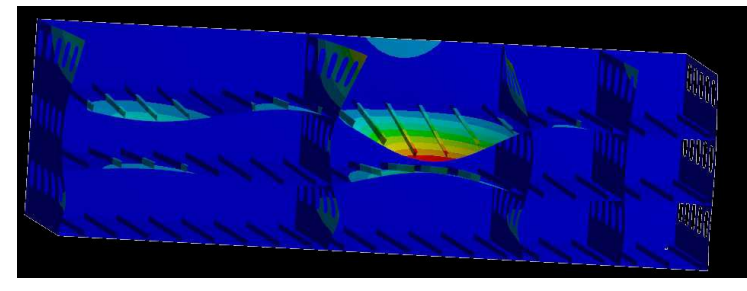

*Fig From ANSYS Inc, 2012*